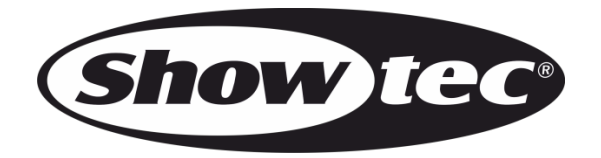

# **HANDBUCH**

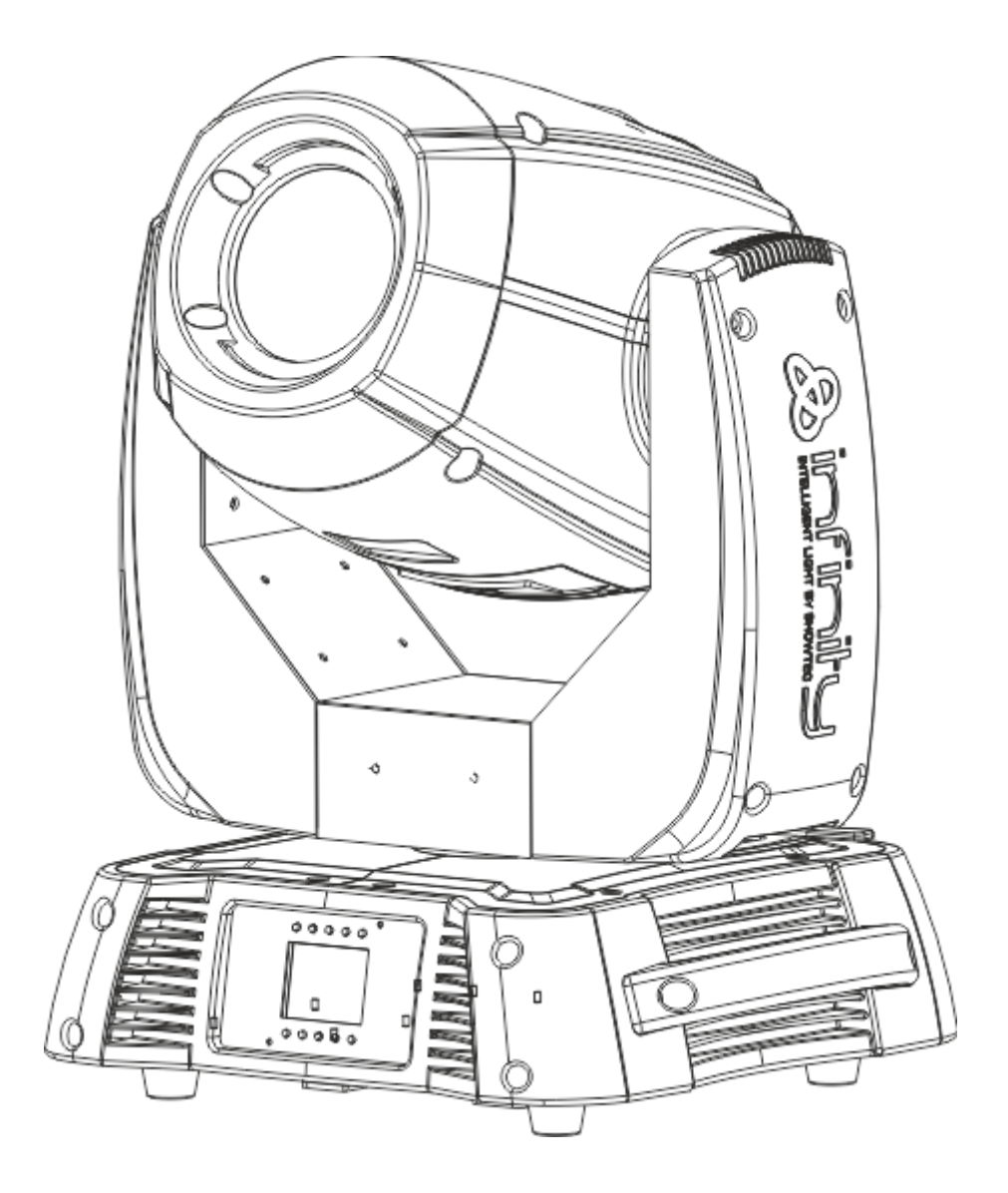

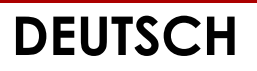

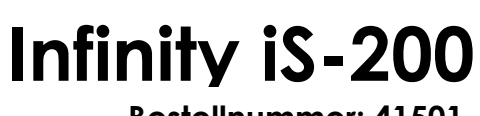

**Bestellnummer: 41501**

# Inhaltsverzeichnis

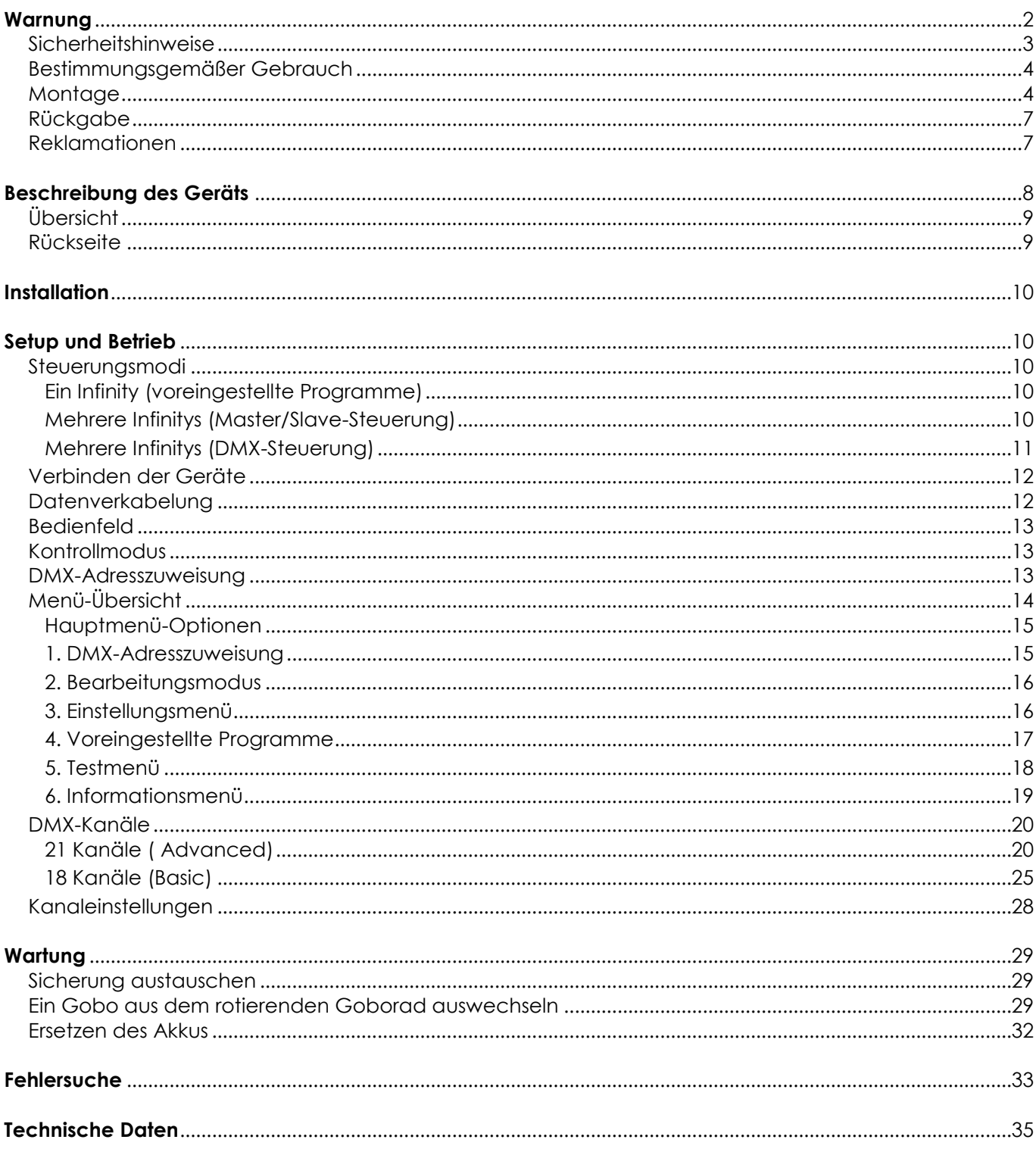

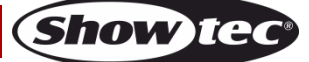

## <span id="page-2-0"></span>**Warnung**

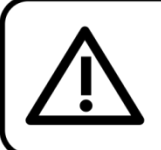

Bitte lesen Sie diese Anleitung zu Ihrer Sicherheit sorgfältig durch, bevor Sie das Gerät zum ersten Mal in Betrieb nehmen!

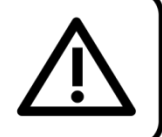

## **Auspacken**

Packen Sie das Produkt bitte direkt nach dem Erhalt aus und überprüfen Sie es auf Vollständigkeit und Unversehrtheit. Falls Sie Transportschäden an einem oder mehreren Teilen des Produkts oder der Verpackung feststellen, benachrichtigen Sie bitte unverzüglich den Verkäufer und heben Sie das Verpackungsmaterial für eine spätere Überprüfung auf. Bewahren Sie den Karton und alles dazugehörige Verpackungsmaterial auf. Falls das Produkt zurückgegeben werden muss, stellen Sie bitte sicher, dass Sie es in der Originalverpackung zurücksenden.

### **Lieferumfang:**

- Showtec Infinity iS-200 LED Spot mit Powercon-Stromkabel, 0,9m
- 2 Halterungen für die Traversenmontage (Ersatzteilnummer SPCI150)
- Sicherheitsring
- **Bedienungsanleitung**

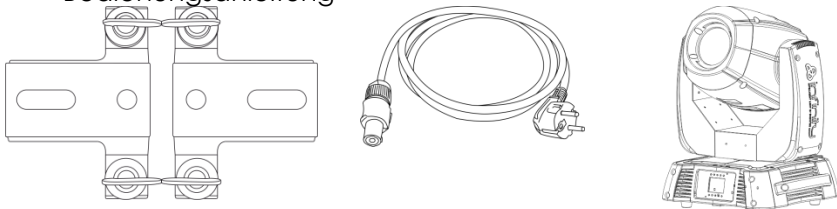

## **Voraussichtliche Nutzungsdauer von LEDs**

Die Helligkeit von LEDs lässt mit der Zeit nach. Die hauptsächliche Ursache ist HITZE, da diese den Prozess beschleunigt. Wenn LEDs sehr dicht beieinander angebracht werden, sind sie einer höheren Betriebstemperatur ausgesetzt, als wenn ein idealer Abstand eingehalten wird oder sie unter optimalen Bedingungen, also einzeln, betrieben werden. Aus diesem Grund verringert sich die Nutzungsdauer erheblich, wenn alle Farb-LEDs mit maximaler Helligkeit betrieben werden. Falls eine längere Nutzungsdauer von großer Bedeutung für Sie ist, sollten Sie darauf achten, dass die Betriebstemperatur gering gehalten wird. Dazu können eine klimatisierte Betriebsumgebung und die Verringerung der generellen Leuchtintensität beitragen.

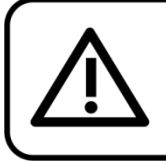

**ACHTUNG!** Gerät vor Regen und Feuchtigkeit schützen! Ziehen Sie das Stromkabel ab, bevor Sie das Gehäuse öffnen!

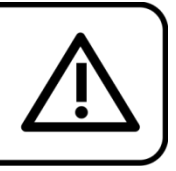

## <span id="page-3-0"></span>**Sicherheitshinweise**

Alle Personen, die dieses Gerät installieren, bedienen und warten, müssen:

- dafür qualifiziert sein und
- die Anweisungen in dieser Bedienungsanleitung beachten.

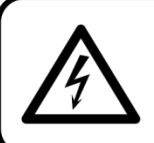

ACHTUNG! Seien Sie vorsichtig beim Umgang mit diesem Gerät. Bei gefährlichen Netzspannungen könnten Sie beim Berühren der Kabel einen lebensgefährlichen elektrischen Schlag erhalten!

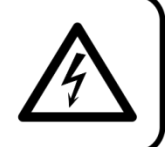

Versichern Sie sich vor der ersten Inbetriebnahme, dass das Produkt keine Transportschäden erlitten hat. Falls es beschädigt ist, setzen Sie sich bitte mit dem Verkäufer in Verbindung und verwenden Sie es nicht.

Um den einwandfreien Zustand und die sichere Handhabung zu gewährleisten, müssen die Sicherheitshinweise und Warnungen in dieser Anleitung unbedingt beachtet werden.

Bitte beachten Sie, dass wir für Schäden, die durch manuelle Änderungen entstehen, keine Haftung übernehmen.

Dieses Gerät enthält keine Teile, die vom Benutzer gewartet werden können. Lassen Sie Wartungsarbeiten nur von qualifizierten Technikern durchführen.

## **WICHTIG:**

Der Hersteller haftet nicht für Schäden, die durch die Nichtbeachtung dieser Anleitung oder unbefugte Änderungen an diesem Produkt entstehen.

- Das Netzkabel darf nie mit anderen Kabeln in Berührung kommen! Mit dem Netzkabel und allen Verbindungen mit dem Stromnetz sollten Sie besonders vorsichtig umgehen!
- Entfernen Sie die Warnungen und Informationsetiketten nicht vom Produkt.
- Der Massekontakt darf niemals abgeklebt werden.
- Heben Sie das Gerät niemals am Projektionskopf an. Die Mechanik des Geräts könnte dadurch beschädigt werden. Halten Sie das Gerät immer an den Transportgriffen.
- Bedecken Sie die Linse unter keinen Umständen, gleichgültig mit welchem Material.
- Schauen Sie niemals direkt in die Lichtquelle.
- Achten Sie darauf, dass keine Kabel herumliegen.
- Schrauben Sie unter keinen Umständen die Schrauben des rotierenden Gobos ab, da so das Kugellager geöffnet wird.
- Führen Sie keine Objekte in die Belüftungsschlitze ein.
- Schließen Sie dieses Gerät nie an ein Dimmerpack an.
- Schalten Sie das Gerät nicht in kurzen Abständen ein und aus, da das die Lebenszeit des Geräts verkürzt.
- Berühren Sie das Gerät während des Betriebs niemals mit bloßen Händen, da es extrem heiß wird. Lassen Sie das Gerät nach Gebrauch mindestens 5 Minuten lang abkühlen, bevor Sie es berühren.
- Keinen Erschütterungen aussetzen. Wenden Sie keine übermäßige Kraft an, wenn Sie das Gerät installieren oder verwenden.
- Benutzen Sie das Produkt nur in Innenräumen und vermeiden Sie den Kontakt mit Wasser oder anderen Flüssigkeiten.
- Überprüfen Sie, dass das Gehäuse fest verschlossen ist und dass alle Schrauben fest angezogen sind, bevor Sie das Gerät verwenden.
- Verwenden Sie das Gerät erst, nachdem Sie sich mit seinen Funktionen vertraut gemacht haben.
- Bringen Sie das Produkt nicht in die Nähe von offenen Feuern oder leicht entflammbaren Flüssigkeiten oder Gasen.
- Öffnen Sie während des Betriebs niemals das Gehäuse.
- Lassen Sie immer zumindest 50cm Freiraum um das Gerät, um die ausreichende Belüftung zu gewährleisten.
- Trennen Sie das Gerät immer vom Netz, wenn Sie es nicht benutzen oder wenn Sie es reinigen wollen! Fassen Sie das Netzkabel nur an der dafür vorgesehenen Grifffläche am Stecker an. Ziehen Sie den Stecker niemals am Kabel aus der Steckdose.
- Schützen Sie das Produkt vor extremer Hitze, Feuchtigkeit oder Staub.
- Gehen Sie sicher, dass die zur Verfügung stehende Netzspannung nicht höher ist, als auf der Rückseite des Geräts angegeben.

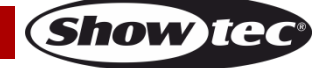

## **Infinity iS-200**

- Das Netzkabel darf nicht gequetscht oder beschädigt werden. Überprüfen Sie das Gerät und das Netzkabel in regelmäßigen Abständen auf eventuelle Schäden.
- Falls die Linse eindeutige Schäden aufweist, muss sie ersetzt werden, damit die Funktionen des Geräts nicht durch Risse oder Kratzer beeinträchtigt werden.
- Trennen Sie das Gerät unverzüglich von der Stromversorgung, falls es herunterfällt oder stark erschüttert wird. Lassen Sie das Gerät von einem qualifizierten Techniker auf Sicherheit überprüfen, bevor Sie es erneut in Betrieb nehmen.
- Schalten Sie das Gerät nicht sofort ein, nachdem es starken Temperaturschwankungen ausgesetzt wurde (z. B. beim Transport). Das entstehende Kondenswasser könnte das Gerät beschädigen. Schalten Sie das Gerät erst ein, wenn es Zimmertemperatur erreicht hat.
- Schalten Sie das Gerät sofort aus, wenn es nicht ordnungsgemäß funktioniert. Verpacken Sie das Gerät sorgfältig (am besten in der Originalpackung) und schicken Sie es an Ihren Showtec-Händler.
- Nur für die Verwendung durch Erwachsene geeignet. Das Gerät muss außerhalb der Reichweite von Kindern angebracht werden. Lassen Sie das angeschaltete Gerät niemals unbeaufsichtigt.
- Versuchen Sie unter keinen Umständen, den Temperaturschalter oder die Sicherungen zu überbrücken.
- Verwenden Sie ausschließlich Ersatzsicherungen des gleichen Typs und der gleichen Leistung wie die bereits enthaltenen Sicherungen.
- Der Anwender ist verantwortlich für die korrekte Positionierung und den korrekten Betrieb des Infinity. Der Hersteller haftet nicht für Schäden, die durch Fehlgebrauch oder fehlerhafte Installation verursacht werden.
- Das Gerät fällt unter Schutzklasse I. Deshalb muss es unbedingt mit dem gelb-grünen Kabel geerdet werden.
- Bei der ersten Inbetriebnahme kann es zu geringer Rauch- oder Geruchsbildung kommen. Das ist nicht ungewöhnlich und bedeutet nicht unbedingt, dass das Gerät nicht ordnungsgemäß funktioniert.
- Reparaturen, Wartungen und elektrische Anschlüsse dürfen nur von qualifizierten Technikern durchgeführt bzw. bearbeitet werden.
- GARANTIE: Ein Jahr ab Kaufdatum.

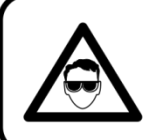

## **ACHTUNG! AUGENSCHÄDEN!!!**

Schauen Sie niemals direkt in die Lichtquelle. (besonders Epileptiker!!!)

### <span id="page-4-0"></span>**Bestimmungsgemäßer Gebrauch**

- Dieses Gerät ist nicht für den Dauerbetrieb geeignet. Die Einhaltung regelmäßiger Betriebspausen erhöht die Lebensdauer des Geräts.
- Der Mindestabstand zwischen der Lichtquelle und der beleuchteten Fläche beträgt 1 Meter.
- Die maximale Umgebungstemperatur für den Betrieb beträgt ta = 40°C und darf auf keinen Fall überschritten werden.
- Die relative Luftfeuchtigkeit darf 50 % bei einer Umgebungstemperatur von 40 °C nicht überschreiten.
- Wenn das Gerät nicht so verwendet wird, wie in dieser Anleitung beschrieben, könnte es Schaden nehmen und die Garantie erlischt.
- Jegliche unsachgemäße Verwendung führt zu Risiken wie z. B. Kurzschlüsse, Verbrennungen, Stromschlag, Abstürze, etc.

Ihre Sicherheit und die der Personen, die Sie umgeben, sind in Gefahr!

### <span id="page-4-1"></span>**Montage**

Beachten Sie die europäischen und internationalen Richtlinien zur Montage, dem Anbringen an Traversen und allen weiteren Sicherheitsmaßnahmen.

Versuchen Sie nicht, das Gerät selbst zu installieren! Lassen Sie die Installation immer von einem Vertragshändler vornehmen!

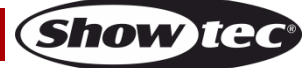

## **Verfahrensweise:**

- Falls der Projektor von der Decke oder hohen Balken herabgelassen werden soll, muss ein professionelles Traversensystem verwendet werden.
- Verwenden Sie eine Schelle, um den Projektor mithilfe der Halterung an einem Traversenrahmen zu befestigen.
- Der Projektor darf unter keinen Umständen so montiert werden, dass er frei im Raum schwingen kann.
- Das fertig montierte Gerät muss mit einer Sicherheitsvorrichtung, z. B. mit einem geeigneten Sicherheitsnetz oder einem Sicherheitskabel, gesichert werden.
- Stellen Sie immer sicher, dass der Bereich unter dem Projektor gesperrt wird und dass das Betreten dieses Bereichs verboten ist, wenn das Gerät montiert, demontiert oder gewartet wird.

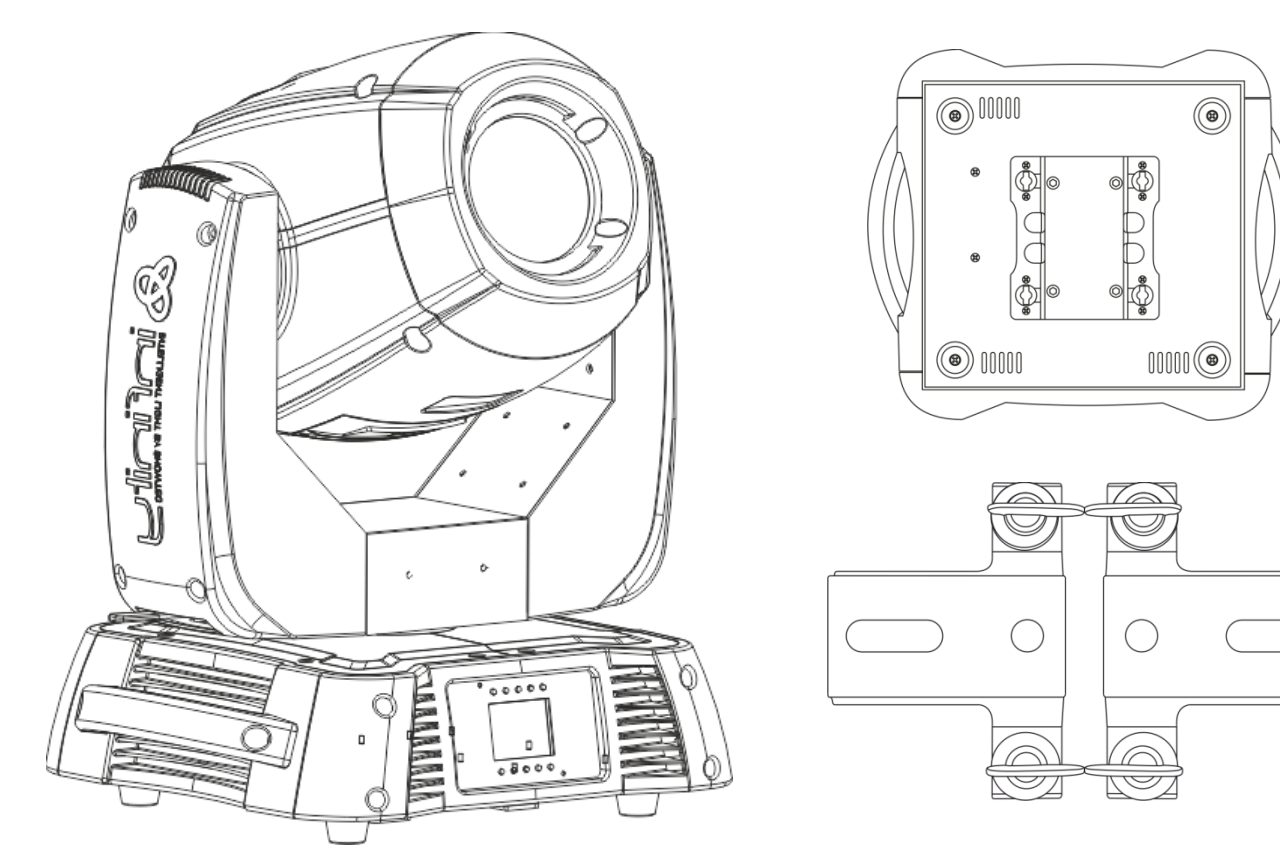

Der Infinity kann auf dem Boden einer flachen Bühne positioniert werden oder mit einer Schelle an einem Traversenrahmen befestigt werden.

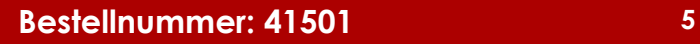

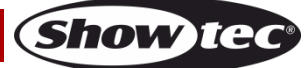

# **Anbringen einer Halterung auf der Unterseite des Geräts**

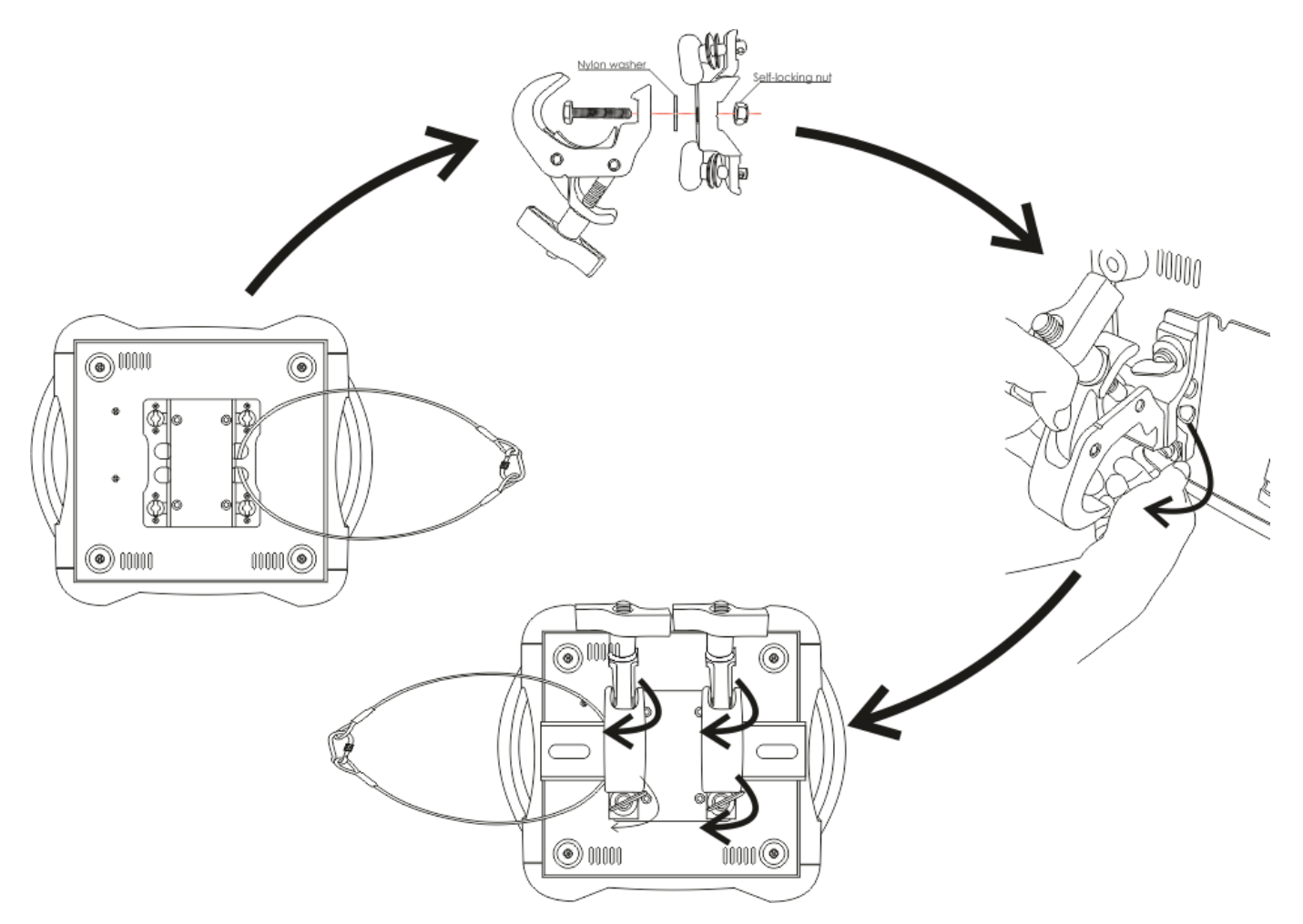

Die unsachgemäße Installation des Produkts kann zu schweren Verletzungen und Sachschäden führen!

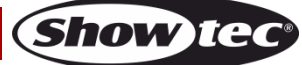

## **Infinity iS-200**

#### **Netzanschlüsse**

Schließen Sie das Gerät mit dem Netzkabel an das Stromnetz an. Achten Sie immer darauf, dass die farbigen Kabel an die entsprechenden, richtigen Stellen angeschlossen sind.

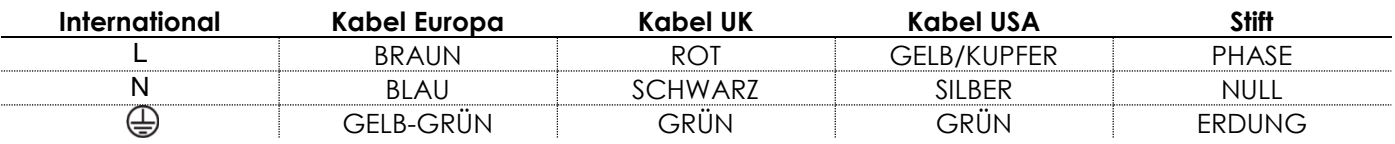

Stellen Sie sicher, dass das Gerät immer ordnungsgemäß geerdet ist!

## **Die unsachgemäße Installation des Produkts kann zu schweren Verletzungen und Sachschäden führen!**

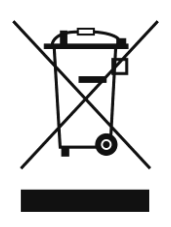

#### <span id="page-7-0"></span>**Rückgabe**

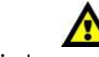

Ware, die zurückgegeben wird, muss in der Originalverpackung verschickt und freigemacht werden. Wir lassen keine Waren rückholen.

Das Paket muss eine deutlich zu erkennende RMA-Nummer bzw. Rücksendenummer aufweisen. Alle Produkte, die keine RMA-Nummer aufweisen, werden nicht angenommen. Highlite nimmt die zurückgesendeten Waren nicht entgegen und übernimmt auch keinerlei Haftung. Rufen Sie Highlite an unter 0031-455667723 oder schreiben Sie ein E-Mail an [aftersales@highlite.nl](mailto:aftersales@highlite.nl) und fordern Sie eine RMA-Nummer an, bevor Sie die Ware versenden. Sie sollten die Modellnummer und die Seriennummer sowie eine kurze Begründung für die Rücksendung angeben. Verpacken Sie die Ware sorgfältig, da Sie für alle Transportschäden, die durch unsachgemäße Verpackung entstehen, haften. Highlite behält sich das Recht vor, das Produkt oder die Produkte nach eigenem Ermessen zu reparieren oder zu ersetzen. Wir empfehlen Ihnen, die Verwendung von UPS-Verpackungen oder die Produkte doppelt zu verpacken. So sind Sie immer auf der sicheren Seite.

#### **Hinweis: Wenn Sie eine RMA-Nummer erhalten, geben Sie bitte die folgenden Daten auf einem Zettel an und legen Sie ihn der Rücksendung bei:**

- 01) Ihr vollständiger Name
- 02) Ihre Anschrift
- 03) Ihre Telefonnummer
- 04) Eine kurze Problembeschreibung

### <span id="page-7-1"></span>**Reklamationen**

Der Kunde ist dazu verpflichtet, die empfangene Ware direkt nach Erhalt auf Fehler und/oder sichtbare Defekte zu überprüfen, oder diese Überprüfung nach dem Erhalt der Benachrichtigung, dass die Ware nun zur Verfügung steht, durchzuführen. Das Transportunternehmen haftet für Transportschäden. Deshalb müssen ihm eventuelle Schäden bei Erhalt der Warenlieferung mitgeteilt werden.

Es unterliegt der Verantwortung des Kunden, das Transportunternehmen über eventuelle Transportschäden der Ware zu informieren und Ausgleichsforderungen geltend zu machen. Alle Transportschäden müssen uns innerhalb von einem Tag nach Erhalt der Lieferung mitgeteilt werden. Alle Rücksendungen müssen vom Kunden freigemacht werden und eine Mitteilung über den Rücksendegrund enthalten. Nicht freigemachte Rücksendungen werden nur entgegengenommen, wenn das vorher schriftlich vereinbart wurde.

Reklamationen müssen uns innerhalb von 10 Werktagen nach Eingang der Rechnung auf dem Postweg oder per Fax übermittelt werden. Nach dieser Frist werden keine Reklamationen akzeptiert. Reklamationen werden nur dann bearbeitet, wenn der Kunde bis dahin seine Vertragspflichten vollständig erfüllt hat, ungeachtet des Vertrags, aus dem diese Verpflichtungen resultieren.

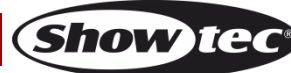

## <span id="page-8-0"></span>**Beschreibung des Geräts**

#### **Funktionen**

Der Showtec Infinity iS-200 Spot ist ein Movinghead mit hoher Leistung und hervorragenden Effekten.

- Enthalten: Batterie, Farbdisplay mit Schwerkraftsensor
- Er verfügt über ein rotierendes 3-fach Prisma und einen Frostfilter, wodurch der Scheinwerfer problemlos als Washer eingesetzt werden kann.
- Die Schrauben an den Abdeckungen ermöglichen es, die Gobos ohne Spezialwerkzeuge in nur wenigen Minuten auszutauschen.
- Da das Gerät mit einer LED-Lichtquelle ausgestattet ist, arbeitet der Shutter elektronisch und nicht mechanisch.
- Enthalten: Display mit 16x2 Zeichen
- Innendurchmesser Gobos: 25mm, Außendurchmesser Gobos: 29mm
- DMX-Steuerung mit einem Standard-DMX-Controller
- Vom Anwender auswählbare Pan- und Tilt-Bereiche, 540° / 360° / 180°
- Inversion der Pan/Tilt-Bewegung
- Special: Pan/Tilt-, Farb-, Gobo-Blackout
- $\bullet$  Pan 0° -- 540°, Tilt 0° -- 270°
- Pan/Tilt-Auflösung: 16 Bit
- Steuerung: DMX-512, voreingestellte Programme, Master/Slave
- 10 voreingestellte, per DMX abrufbare Programme
- Lichtquelle: Weiße 200W-LED
- Goborad 1: Rotierendes Goborad mit 2 Glasgobos + 5 Metallgobos (austauschbar)
- Goborad 2: Statisches Goborad mit 8 Metallgobos
- Gobofunktionen: Gobo-Fließeffekt, Gobo-Shake
- Farbrad 1: 7 dichroitische Filter + Weiß
- Farbrad 2: 7 dichroitische Filter + Weiß
- Farbfunktionen: Splitfarben, Regenbogeneffekt
- Rotation: Bidirektional
- Prisma: 3-Facetten-Prisma
- Frostfilter: Ja
- Ausgabeleistung: 78.100 Lux @ 1m.
- Strahlungswinkel: 17°
- Eingangsspannung: 100-240 VAC
- Kontinuierliche Leistung bei Höchstleistung max. 370W
- Dimmer: 0-100%
- Stroboskop: 0-20Hz
- Fokus: Motorisierter Fokus
- Einstellbare motorisierte Iris (2-100 %)
- Gehäuse: Schwarzes Metall & feuerfester Kunststoff
- Anschlüsse: XLR-Datenein/ausgang (3-polig) und XLR-Datenein/ausgang (5-polig)
- Neutrik Powercon Ein- und Ausgang
- Sicherung F7AL / 250V
- $\bullet$  Abmessungen: 346 x 417 x 551 mm (LxBxH)
- Gewicht: 21 kg
- Vom Anwender auswählbarer Basic (18CH) oder Advanced (21CH) Betriebsmodus

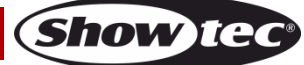

## <span id="page-9-0"></span>**Übersicht**

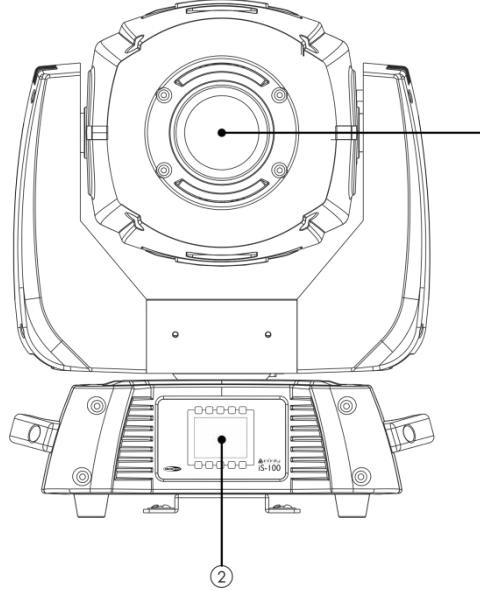

**Abb. 01**

 $\odot$ 

- 01) Linse
- 02) Menü-Tasten + LCD-Display

### <span id="page-9-1"></span>**Rückseite**

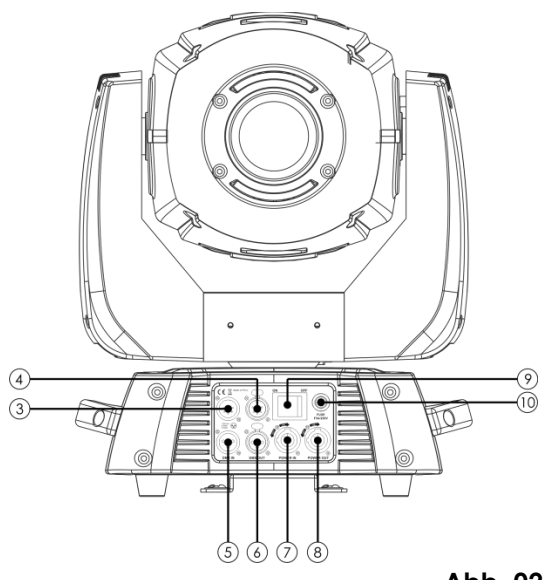

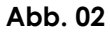

- 03) 5-poliger DMX-Eingang (IN)
- 04) 5-poliger DMX-Ausgang (OUT)
- 05) 3-poliger DMX-Eingang (IN)
- 06) 3-poliger DMX-Ausgang (OUT)
- 07) Neutrik Powercon-Eingang
- 08) Neutrik Powercon-Ausgang
- 09) Netzschalter
- 10) Sicherung F7AL 250V

HINWEIS: Um dieses Gerät richtig bedienen zu können, sind DMX-Kenntnisse erforderlich.

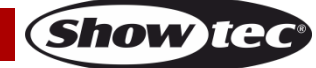

## <span id="page-10-0"></span>**Installation**

Entfernen Sie alle Verpackungsmaterialien von Ihrem Infinity iS-200 LED Spot. Versichern Sie sich, dass alle Schaumstoff- und Plastikfüllmaterialien vollständig entfernt sind. Schließen Sie alle Kabel an.

**Versorgen Sie das System erst mit Strom, wenn alle Geräte korrekt angebracht und angeschlossen sind. Trennen Sie das System immer vom Netz, bevor Sie es reinigen oder warten.**

**Für Schäden, die durch Nichtbeachtung entstehen, wird keine Haftung übernommen.**

## <span id="page-10-1"></span>**Setup und Betrieb**

Befolgen Sie die untenstehenden Anweisungen, da Sie zum bevorzugten Betriebsmodus gehören. Versichern Sie sich immer, dass das Gerät für die örtliche Netzspannung geeignet ist (siehe Technische Daten), bevor Sie es an das Stromnetz anschließen. Ein für 120V ausgelegtes Gerät darf nicht an eine Netzspannung von 230V angeschlossen werden und umgekehrt.

#### <span id="page-10-2"></span>**Steuerungsmodi**

- Es gibt 3 Modi: Selbstständig (voreingestellte Programme)
	- Master/Slave
	- DMX512 (21 Kanäle ADVANCED oder 18 Kanäle BASIC)

#### <span id="page-10-3"></span>**Ein Infinity (voreingestellte Programme)**

- 01) Bringen Sie das Effektlicht an einem stabilen Traversenrahmen an. Lassen Sie dabei mindestens 1m Freiraum auf allen Seiten, um die Luftzirkulation zu gewährleisten.
- 02) Verwenden Sie immer ein Sicherheitskabel (Bestellnr. 70140 / 70141).
- 03) Schließen Sie das Gerät mit dem Versorgungskabel an eine geeignete Steckdose an.
- 04) Der Infinity funktioniert selbstständig, wenn er an kein DMX-Kabel angeschlossen ist.
- 05) Siehe Seite 18 für mehr Informationen über die voreingestellten Programme.

#### <span id="page-10-4"></span>**Mehrere Infinitys (Master/Slave-Steuerung)**

- 01) Bringen Sie das Effektlicht an einem stabilen Traversenrahmen an. Lassen Sie dabei mindestens 1m Freiraum auf allen Seiten, um die Luftzirkulation zu gewährleisten.
- 02) Verwenden Sie immer ein Sicherheitskabel (Bestellnr. 70140 / 70141).
- 03) Schließen Sie das Gerät mit dem Versorgungskabel an eine geeignete Steckdose an.
- 04) Verbinden Sie den Infinity mit einem 3-poligen XLR-Kabel.

Die Steckerkontakte: 1. Erdung

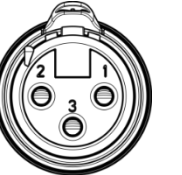

- 
- 2. Signal (-)
- 3. Signal (+)
- 05) Verbinden Sie die Geräte so wie in (Abb. 3) gezeigt. Verwenden Sie ein DMX-Datenkabel, um die DMX-"OUT"-Buchse des ersten Geräts mit der "IN"-Buchse des zweiten Geräts zu verbinden. Wiederholen Sie diesen Vorgang, um das zweite, dritte und vierte Gerät ebenfalls zu verbinden. Mit dem Master-Gerät stehen Ihnen dieselben Funktionen wie auf Seite 15 beschrieben (voreingestellte Programme) zur Verfügung. Das bedeutet, dass Sie den gewünschten Operationsmodus am Mastergerät einstellen können und dass dann alle Slave-Geräte genauso reagieren wie dieses Gerät.

#### **Mehrere Infinitys (Master/Slave-Steuerung)**

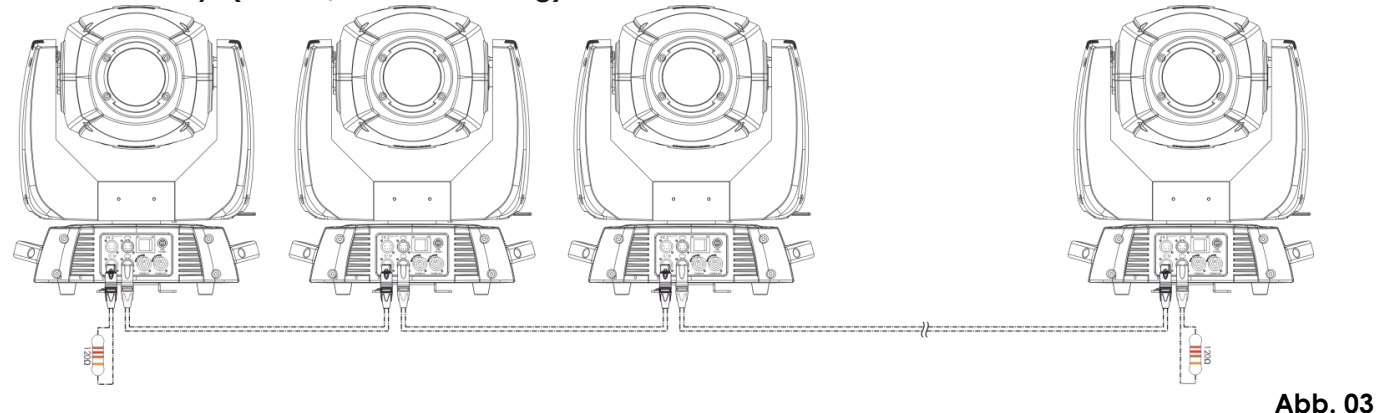

Show

### **Infinity iS-200**

#### <span id="page-11-0"></span>**Mehrere Infinitys (DMX-Steuerung)**

- 01) Bringen Sie das Effektlicht an einem stabilen Traversenrahmen an. Lassen Sie dabei mindestens 1m Freiraum auf allen Seiten, um die Luftzirkulation zu gewährleisten.
- 02) Verwenden Sie immer ein Sicherheitskabel (Bestellnr. 70140 / 70141).
- 03) Schließen Sie das Gerät mit dem Versorgungskabel an eine geeignete Steckdose an.
- 04) Verbinden Sie die Infinitys und andere Geräte mit einem 3-poligen XLR-Kabel.

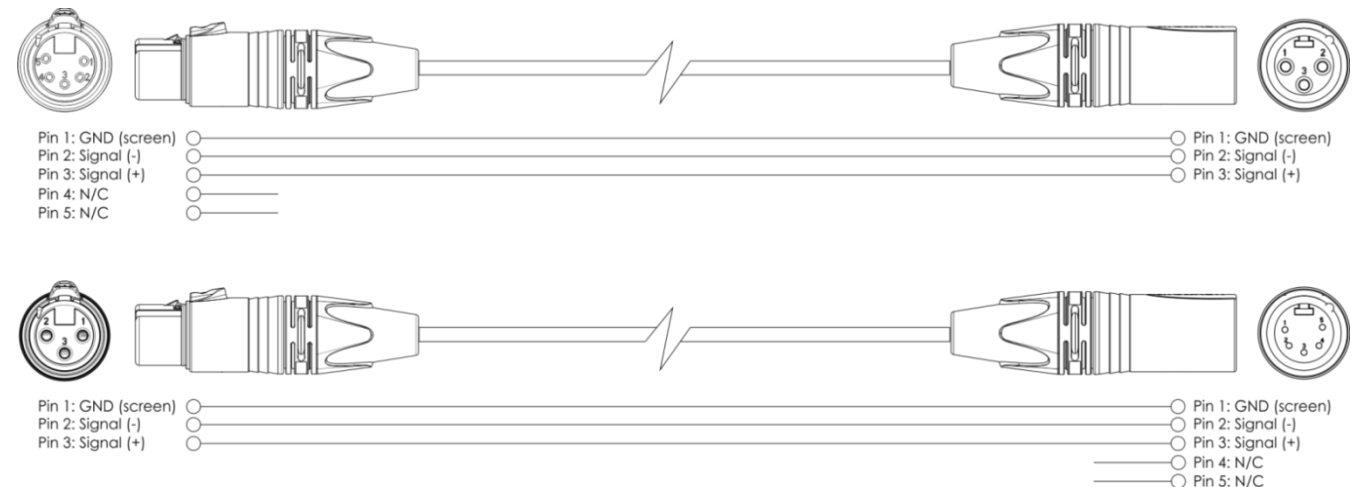

- 05) Verbinden Sie die Geräte so wie in (Abb. 4) gezeigt. Verwenden Sie ein DMX-Datenkabel, um die DMX-"OUT"-Buchse des ersten Geräts mit der "IN"-Buchse des zweiten Geräts zu verbinden. Wiederholen Sie diesen Vorgang, um das zweite, dritte und vierte Gerät ebenfalls zu verbinden.
- 06) Die Geräte an das Stromnetz anschließen: Schließen Sie je ein Netzkabel an den IEC-Eingang aller Geräte an und stecken Sie das andere Ende der Netzkabel in eine geeignete Steckdose. Beginnen Sie mit dem ersten Gerät. Schließen Sie das System erst an das Stromnetz an, wenn alle Geräte korrekt angebracht und angeschlossen sind.

#### **Mehrere Infinitys (DMX-Setup)**

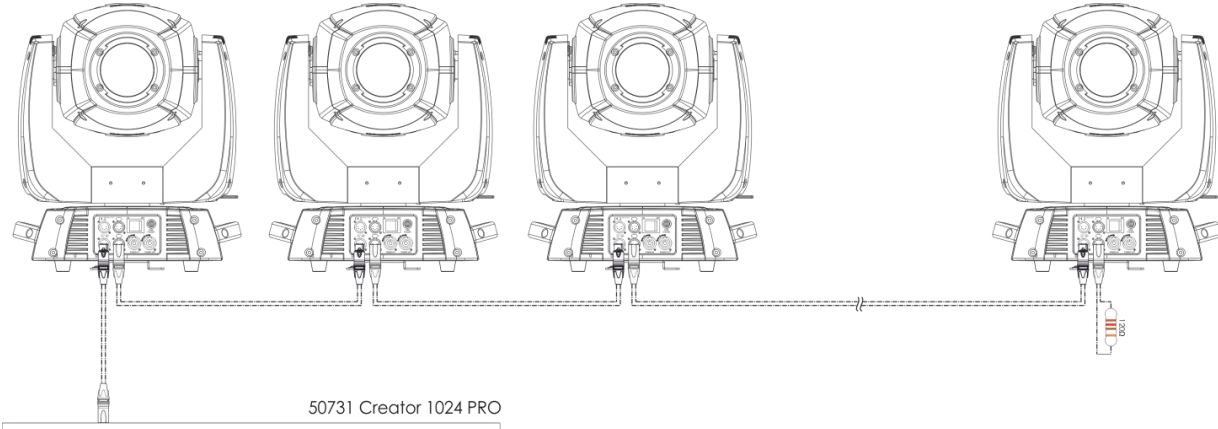

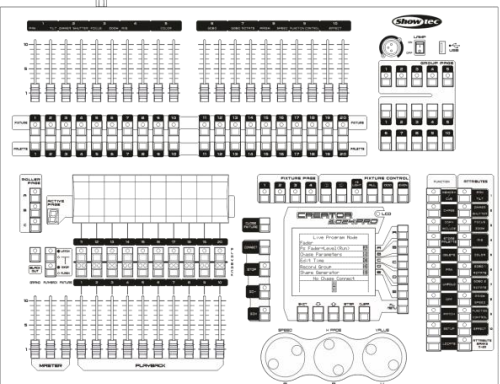

**Abb. 04**

**Hinweis: Verbinden Sie alle Kabel, bevor Sie die Geräte an das Stromnetz anschließen.**

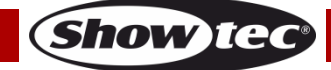

#### <span id="page-12-0"></span>**Verbinden der Geräte**

Wenn Sie Licht-Shows mit einem oder mehreren Geräten mit einem DMX-512-Controller steuern oder synchronisierte Shows mit zwei oder mehren Geräten im Master/Slave-Betriebsmodus abspielen wollen, müssen Sie eine serielle Datenübertragungsleitung verwenden. Die Gesamtanzahl der von allen Geräten benötigten Kanäle legt die Zahl der Geräte fest, die die Datenübertragungsleitung unterstützen kann.

**Wichtig:** Die mit einer seriellen Datenübertragungsleitung verbundenen Geräte müssen in Reihe geschaltet sein. Gemäß dem Standard EIA-485 sollten niemals mehr als 30 Geräte an eine Datenübertragungsleitung angeschlossen werden. Wenn Sie dennoch mehr als 30 Geräte an eine serielle Datenübertragungsleitung anschließen, ohne einen Opto-Splitter zu verwenden, verschlechtert sich eventuell die Qualität des DMX-Signals. Maximale empfohlene Länge der DMX-Datenübertragungsleitung: 100 Meter

Maximale empfohlene Anzahl von Infinitys an einer DMX-Datenübertragungsleitung: 30 Geräte

#### <span id="page-12-1"></span>**Datenverkabelung**

Zur Verbindung der Geräte müssen Datenkabel verwendet werden. Sie können DAP-Audio-zertifizierte DMX-Kabel direkt bei einem Händler erwerben oder Ihr eigenes Kabel herstellen. Wenn Sie selbst ein Kabel herstellen möchten, verwenden Sie bitte ein Datenkabel, das qualitativ hochwertige Signale übertragen kann und relativ resistent gegen elektromagnetische Interferenzen ist.

#### **DAP-Audio zertifizierte DMX-Datenkabel**

- Mehrzweck DAP-Audio-Kabel. bal. XLR/M 3-polig. > XLR/F 3-polig.
- Artikelnummer FL01150 (1,5m.), FL013 (3m.), FL016 (6m.), FL0110 (10m.), FL0115 (15m.), FL0120 (20m.). ● • DAP-Audiokabel für anspruchsvolle Anwender. Außergewöhnliche Audio-Eigenschaften und
- Verbindungsstück von Neutrik®. Artikelnummer FL71150 (1,5m.), FL713 (3m.), FL716 (6m.), FL7110 (10m.).

Der Infinity iS-200 LED Spot kann im **Kontrollmodus** mit einem Controller gesteuert oder im **selbstständigen Modus** ohne Controller betrieben werden.

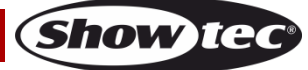

<span id="page-13-0"></span>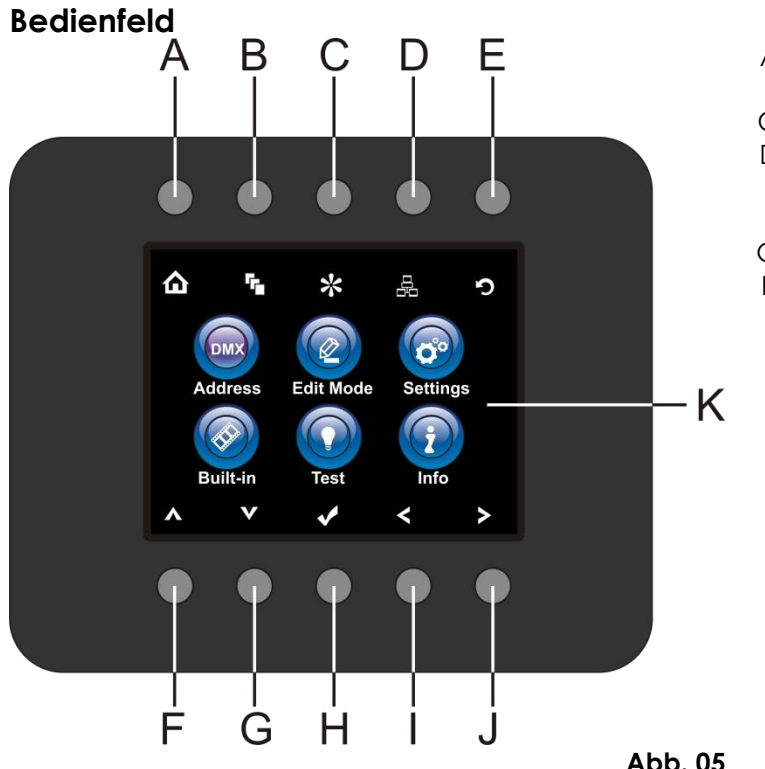

- A) Start
- B) Bearbeitungsmenü
- C) Einstellungsmodus
- D) Adresseinstellung
- E) Infinity-Logo
- F) Pfeiltaste nach oben
- G) Pfeiltaste nach unten
- H) OK/ENTER
- I) Pfeiltaste nach links
- J) Pfeiltaste nach rechts
- K) LCD-Display

## <span id="page-13-1"></span>**Kontrollmodus**

Den Geräten werden individuelle Adressen an einer Datenübertragungsleitung zugewiesen und sie sind mit einem Controller verbunden.

Die Geräte reagieren auf das vom Controller ausgegebene DMX-Signal. (Wenn Sie eine DMX-Adresse auswählen und speichern, zeigt der Controller die gespeicherte Adresse das nächste Mal an.)

#### <span id="page-13-2"></span>**DMX-Adresszuweisung**

Mit dem Bedienfeld können Sie dem Gerät eine DMX-Adresse zuweisen. Das ist der erste Kanal, über den der Infinity vom Controller gesteuert wird.

Achten Sie bei der Verwendung eines Controllers darauf, dass das Gerät **21** Kanäle hat.

Die DMX-Adresse muss unbedingt richtig eingestellt werden, wenn Sie mehrere Infinitys verwenden. Daher sollte die DMX-Adresse des ersten Infinity **1(001)** sein. Die DMX-Adresse des zweiten Infinity sollte

**1+21=22 (022)** und die DMX-Adresse des dritten Infinity sollte **22+21=43 (043)** sein, etc.

Stellen Sie sicher, dass sich die Kanäle nicht überschneiden, damit jedes einzelne Gerät korrekt gesteuert werden kann.

Wenn zwei oder mehreren Infinitys ähnliche Adressen zugewiesen werden, reagieren sie entsprechend ähnlich.

Siehe "Adresszuweisung" in der Bedienungsanleitung.

#### **Steuerung:**

Nachdem Sie allen Infinitys eine Adresse zugewiesen haben, können Sie sie nun mit Ihrem Lichtpult steuern.

**Hinweis:** Beim Einschalten erkennt der Infinity automatisch, ob er DMX-512-Daten empfängt. Die "**LED**" des Bedienfelds blinkt nur, wenn über den DMX-Eingang Daten empfangen werden.

Es könnte eines der folgenden Probleme vorliegen:

- Das XLR-Kabel des Controllers ist nicht an den entsprechenden Eingang des Geräts angeschlossen.
- Der Controller ist ausgeschaltet oder funktioniert nicht richtig, das Kabel oder der Stecker funktionieren nicht richtig oder die Pole im Eingangsstecker sind vertauscht.

**Hinweis:** Am letzten Gerät muss ein XLR-Endstecker mit einem Widerstand von 120 Ohm angebracht werden, um die korrekte Steuerung über die DMX-Datenübertragungsleitung zu gewährleisten.

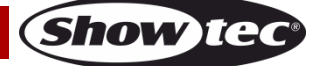

## <span id="page-14-0"></span>**Menü-Übersicht**

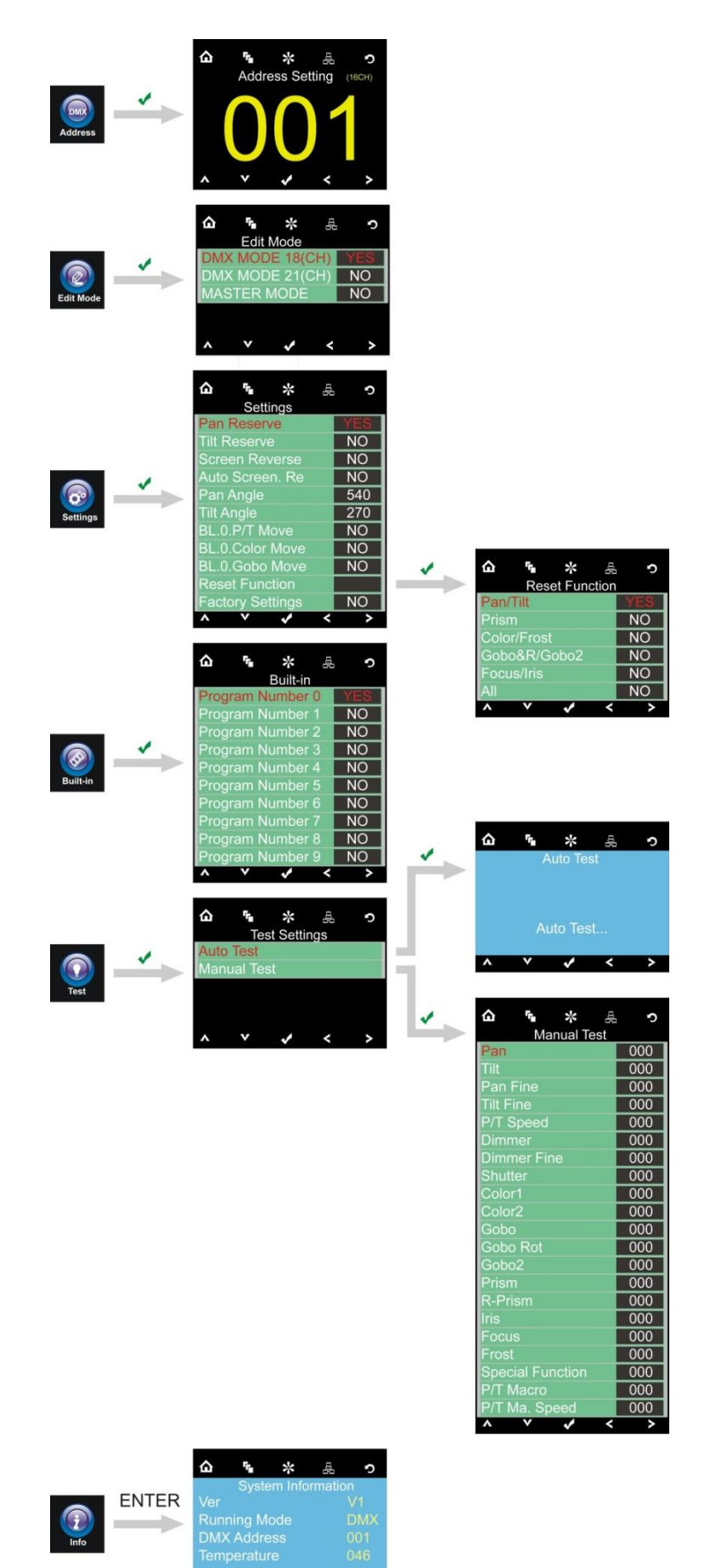

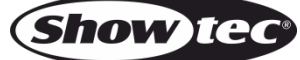

 $V = V$   $\leq$   $\geq$   $\geq$ 

 $\overline{\phantom{a}}$ 

#### <span id="page-15-0"></span>**Hauptmenü-Optionen**

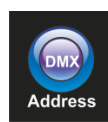

DMX-Adresse

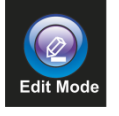

Bearbeitungsmodus

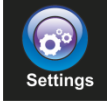

Einstellungsmenü

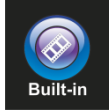

Voreingestellte Programme

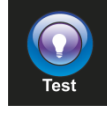

Testmodus

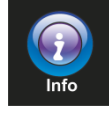

Info

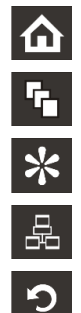

- Adresseinstellung and a links Links Infinity-Logo Rechts
- 

#### <span id="page-15-1"></span>**1. DMX-Adresszuweisung**

In diesem Menü können Sie die DMX-Adresse zuweisen.

01) Drücken Sie FB und wählen Sie dann Address aus.

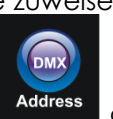

02) Drücken Sie **Warden die Auswahl zu bestätigen. Sie können zwischen 512 verschiedenen DMX-**Adressen wählen.

Wählen Sie mit den Pfeiltasten die gewünschte Adresse von  $\overline{001}$  upleer  $\overline{512}$  aus.

Start **A** Hoch

Bearbeitungsmenü Runter

Einstellungsmodus **Details and Details Communist Communist Communist Communist Communist Communist Communist Communist Communist Communist Communist Communist Communist Communist Communist Communist Communist Communist Com** 

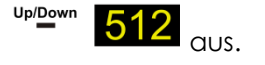

**Show** 

03) Wenn Sie die gewünschte DMX-Adresse eingestellt haben, drücken Sie **Warel, um die Adresse zu** speichern.

#### <span id="page-16-0"></span>**2. Bearbeitungsmodus**

Mit diesem Menü können Sie den gewünschten Modus einstellen.

01) Drücken Sie **10 und wählen Sie dann** Edit Mode aus.

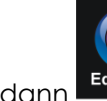

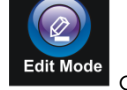

- 
- 02) Drücken Sie **Mann**, um die Auswahl zu bestätigen. Sie können 3 verschiedene Modi auswählen. Wählen Sie den gewünschten Modus mit den Pfeiltasten aus:

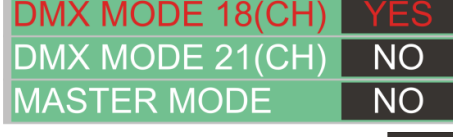

- 03) Stellen Sie den Wert dann mit **WARD von NO auf YES.**
- 04) Drücken Sie **Mangelingen zu speichern.**
- 05) Wenn Sie das Gerät in den Mastermodus versetzen, folgen alle Slave-Geräte den Bewegungen des Mastergeräts.
- 06) Wenn Sie das Gerät in den Slavemodus versetzen, reagiert es wie das Mastergerät.

#### <span id="page-16-1"></span>**3. Einstellungsmenü**

Mit diesem Menü können Sie den gewünschten Modus einstellen.

01) Drücken Sie **10 und wählen Sie dann** settings aus.

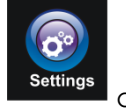

02) Drücken Sie **Mann**, um die Auswahl zu bestätigen. Sie können 11 verschiedene Modi auswählen. Wählen Sie den gewünschten Modus mit den Pfeiltasten aus:

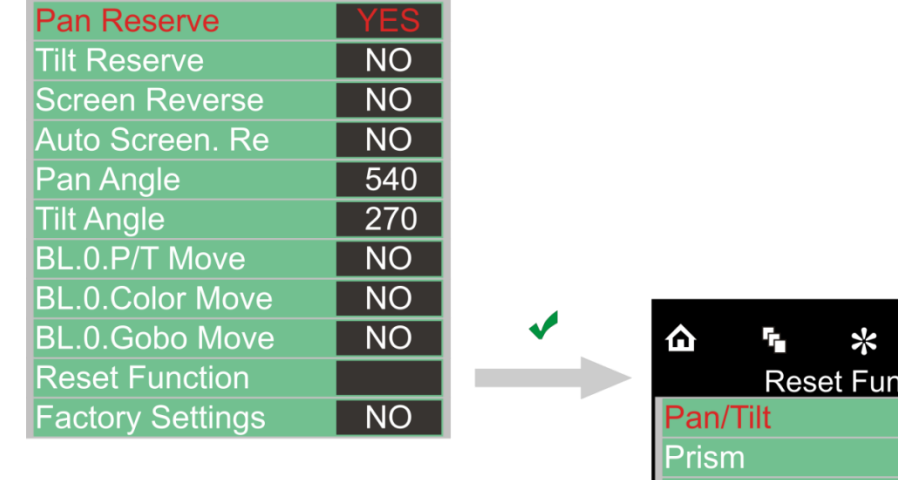

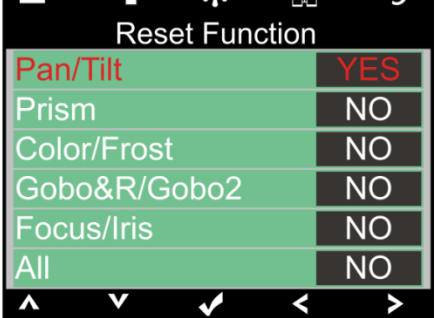

Show

- 
- 03) Stellen Sie den Wert dann mit **1989 von NO auf YES.**
- 04) Wenn Sie bei "Reset Function" auf OK drücken, wird ein Untermenü geöffnet.
- 05) Es gibt 6 Resetoptionen.
- 06) Drücken Sie **Wall**, um die Einstellungen zu speichern.

#### <span id="page-17-0"></span>**4. Voreingestellte Programme**

Mit diesem Menü können Sie den gewünschten Modus einstellen.

01) Drücken Sie **10 und wählen Sie dann** Built-in aus.

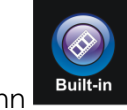

02) Drücken Sie Dan, um die Auswahl zu bestätigen. Sie können 10 verschiedene Modi auswählen. Wählen Sie den gewünschten Modus mit den Pfeiltasten aus:

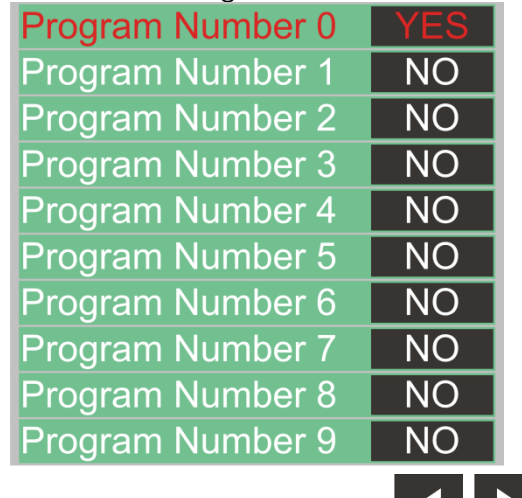

- 03) Stellen Sie den Wert dann mit **16 von NO auf YES.**
- 04) Drücken Sie **Volle, um die Einstellungen zu speichern.**

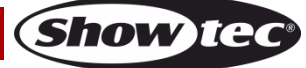

#### <span id="page-18-0"></span>**5. Testmenü**

Mit diesem Menü können Sie den gewünschten Modus einstellen.

01) Drücken Sie  $\left| \textbf{\Omega} \right|$  und wählen Sie dann  $\left| \textbf{\Omega} \right|$  aus.

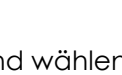

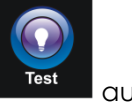

02) Drücken Sie **Mandel Auswahl zu bestätigen. Sie können 2 verschiedene Modi auswählen.** Wählen Sie den gewünschten Modus mit den Pfeiltasten aus:

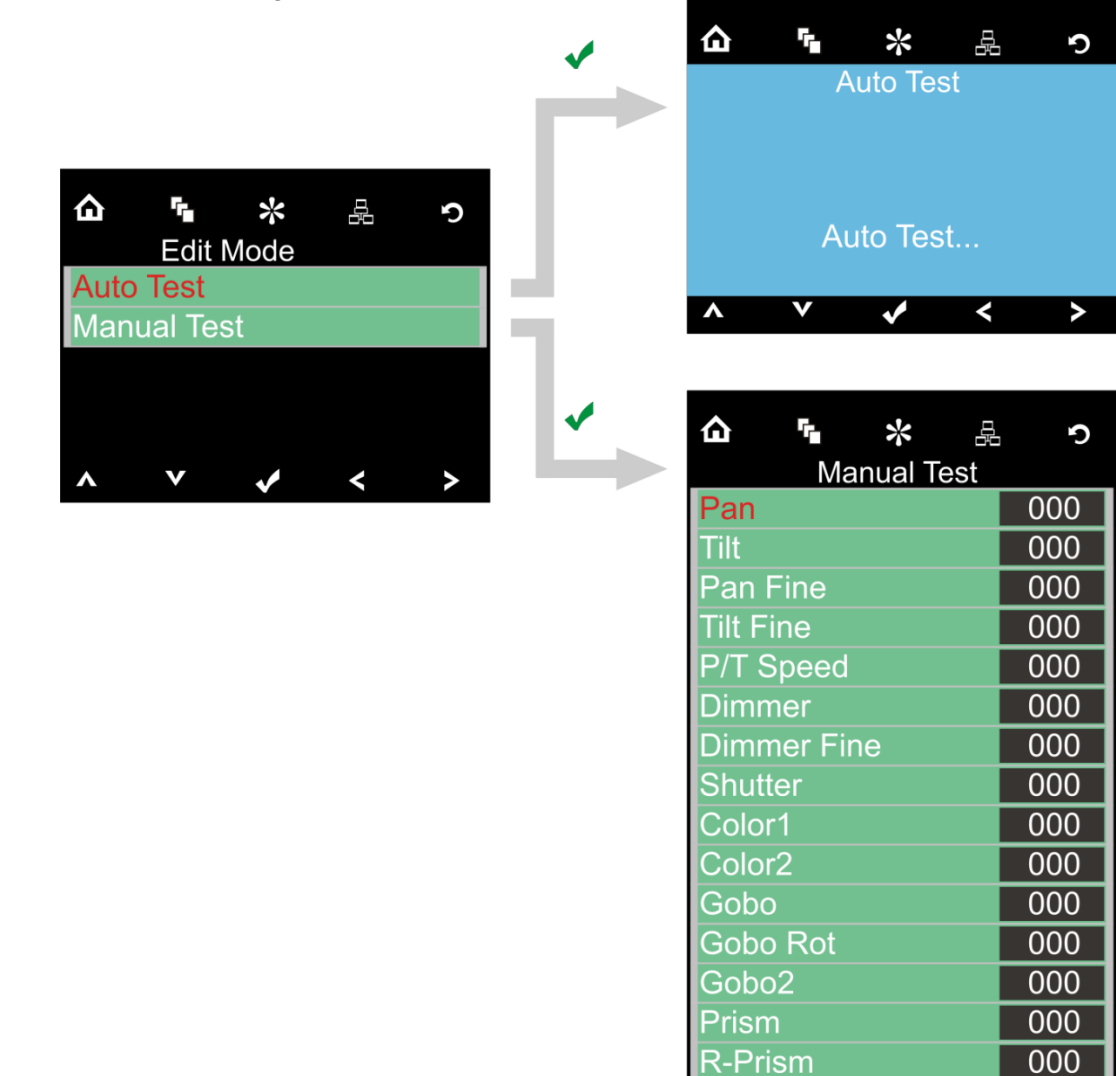

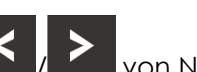

- 03) Stellen Sie den Wert dann mit **6 Von NO auf YES.**
- 04) Wenn Sie bei "Reset Function" auf OK drücken, wird ein Untermenü geöffnet.
- 05) Es gibt 21 Testoptionen.
- 06) Drücken Sie **Mangen zu speichern.**

**Iris** 

**Focus** 

Frost

**P/T Macro** 

**Special Function** 

P/T Ma. Speed

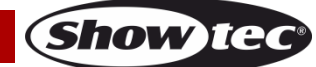

000

 $000$  $000$ 

 $000$ 

000  $000$ 

>

#### <span id="page-19-0"></span>**6. Informationsmenü**

Mit diesem Menü können Sie den gewünschten Modus einstellen.

01) Drücken Sie  $\Omega$  und wählen Sie dann  $\overline{\phantom{a}}$  aus.

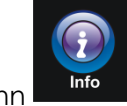

- 02) Drücken Sie **Mull**, um die Auswahl zu bestätigen.
- 03) Sie können 4 aktuelle Einstellungen einsehen und dieser aber nicht ändern.

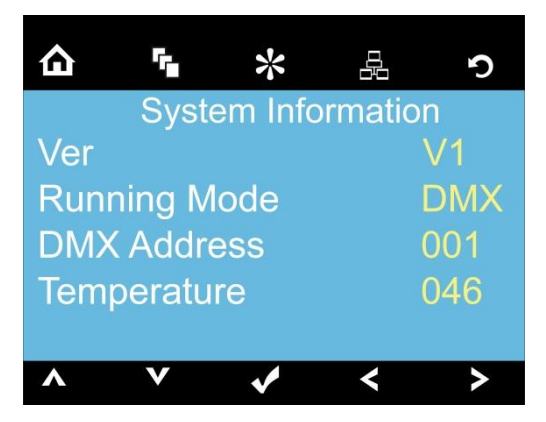

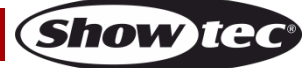

## <span id="page-20-0"></span>**DMX-Kanäle**

#### <span id="page-20-1"></span>**21 Kanäle ( Advanced)**

#### **Kanal 1 – Horizontale Bewegung (Pan)**

Schieben Sie den Schieberegler nach oben, um den Movinghead horizontal (PAN) zu bewegen. Die schrittweise Einstellung erfolgt über den Schieberegler (0-255, 128 – Mitte). Der Movinghead kann 540° gedreht und bei jeder beliebigen Position angehalten werden.

#### **Kanal 2 – Senkrechte Bewegung (Tilt)**

Schieben Sie den Schieberegler nach oben, um den Movinghead senkrecht (TILT) zu bewegen. Die schrittweise Einstellung erfolgt über den Schieberegler (0-255, 128 – Mitte). Der Movinghead kann 270° gedreht und bei jeder beliebigen Position angehalten werden.

#### **Kanal 3 – Pan Feineinstellung 16bit**

**Kanal 4 – Tilt Feineinstellung 16bit**

#### **Kanal 5 – PAN/TILT-Geschwindigkeit**

0-255 Von max. Geschwindigkeit (0) bis min. Geschwindigkeit (255)

#### Kanal 6 – Lichtintensität (Shutter muss geöffnet sein  $\langle \mathbf{R} \rangle$

0-255 Von Schwarz bis maximale Helligkeit

# **Kanal 7 – Lichtintensität Feineinstellung (Shutter muss geöffnet sein )**

0-255 Von Schwarz bis maximale Helligkeit

#### **Kanal 8 – Shutter / Stroboskop (Dimmer muss geöffnet sein )**

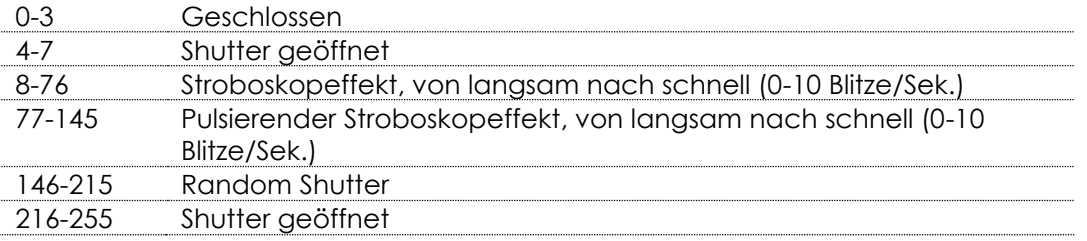

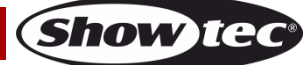

**Bestellnummer: 41501 21**

#### **Kanal 9 - Farbrad 1**

Durch den Schieberegler gesteuerte lineare Farbänderung. Von 128 bis 255 dreht sich das Farbrad gleichmäßig und erzeugt einen so genannten "Regenbogeneffekt".

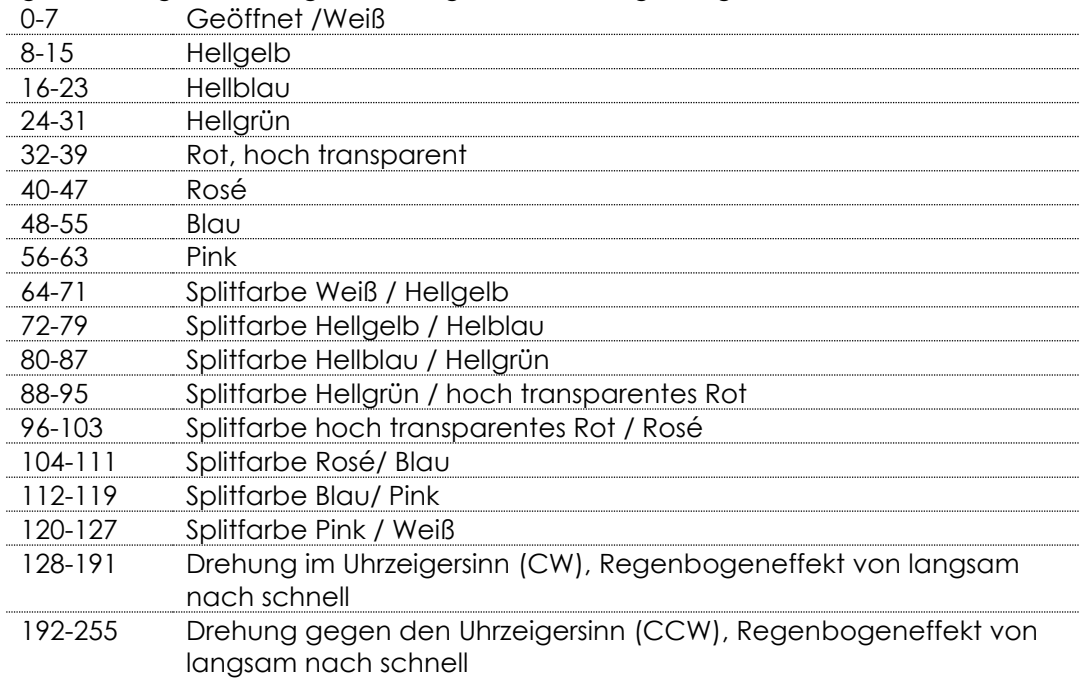

#### **Kanal 10 - Farbrad 2**

Durch den Schieberegler gesteuerte lineare Farbänderung. Von 128 bis 255 dreht sich das Farbrad gleichmäßig und erzeugt einen so genannten "Regenbogeneffekt".

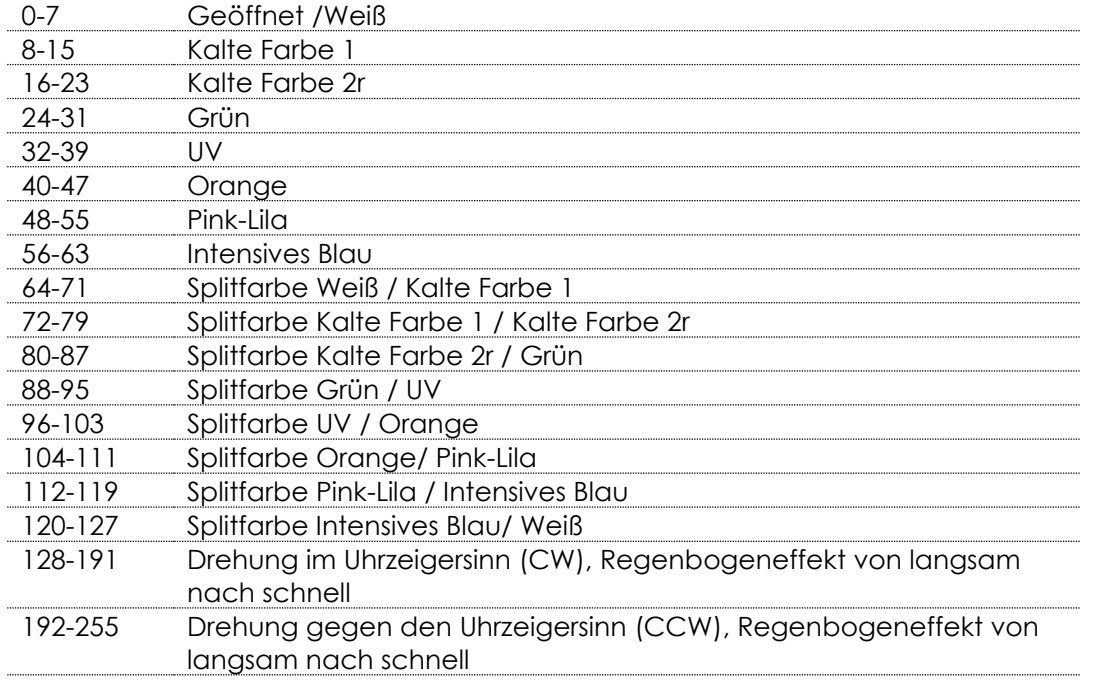

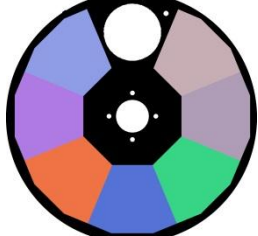

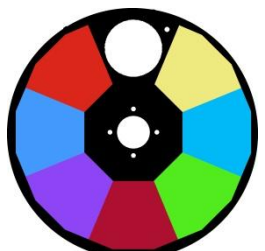

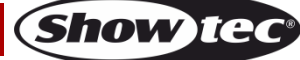

**Kanal 11 – Rotierendes Goborad + Gobo-Shake**

#### 0-7 Geöffnet /Weiß 8-15 Gobo 1 (Glas) 16-23 Gobo 2 (Glas) 24-31 Gobo 3 (Metall) 32-39 Gobo 4 (Metall) 40-47 Gobo 5 (Metall) 48-55 Gobo 6 (Metall) 56-63 Gobo 7 (Glas) 64-71 Gobo-Shake 7 von langsam nach schnell 72-79 Gobo-Shake 6 von langsam nach schnell 80-87 Gobo-Shake 5 von langsam nach schnell 88-95 Gobo-Shake 4 von langsam nach schnell 96-103 Gobo-Shake 3 von langsam nach schnell 104-111 Gobo-Shake 2 von langsam nach schnell 112-119 Gobo-Shake 1 von langsam nach schnell 120-127 Geöffnet /Weiß 128-191 Drehung im Uhrzeigersinn (CW), Regenbogeneffekt von langsam nach schnell 192-255 Drehung gegen den Uhrzeigersinn (CCW), Regenbogeneffekt von langsam nach schnell

#### **Kanal 12 - Goborotation**

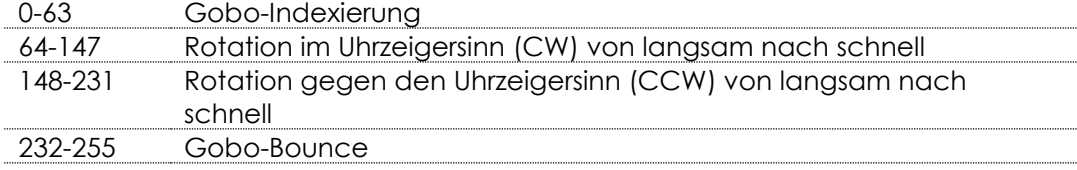

#### **Kanal 13 – Fixiertes Goborad + Gobo-Shake**

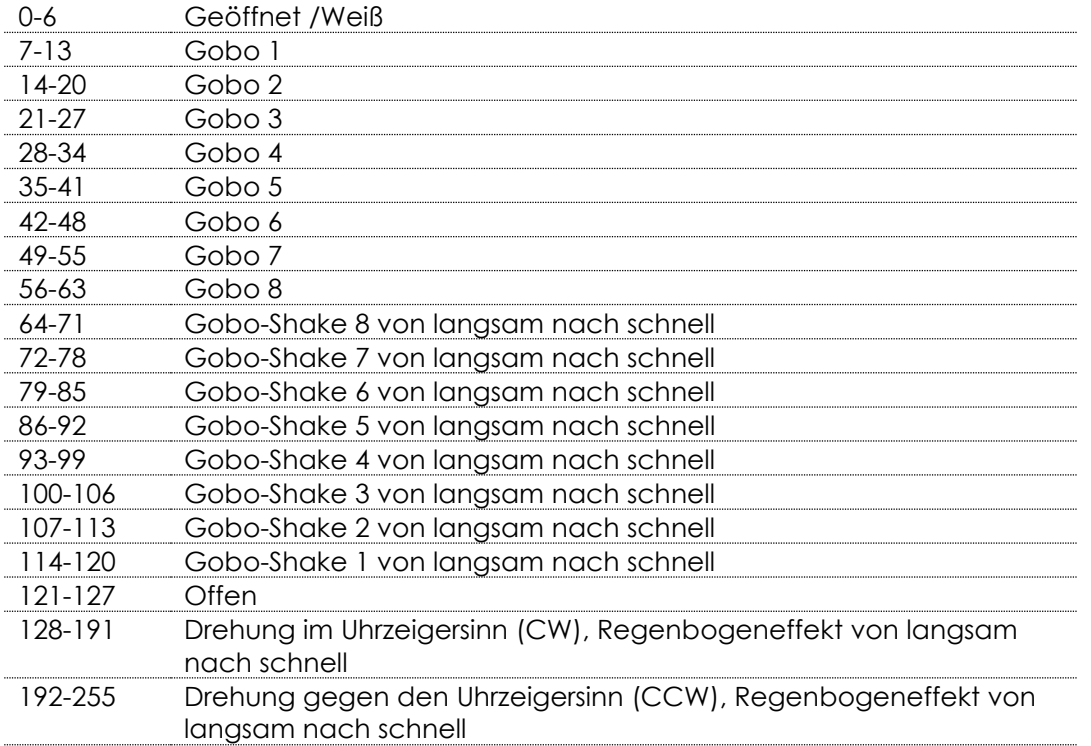

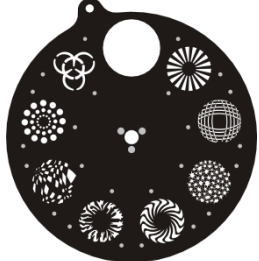

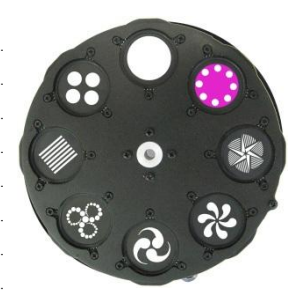

#### **Kanal 14 - Prisma**

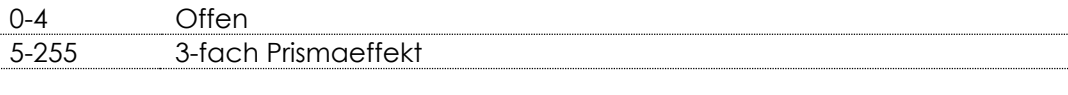

#### **Kanal 15 - Prismarotation**

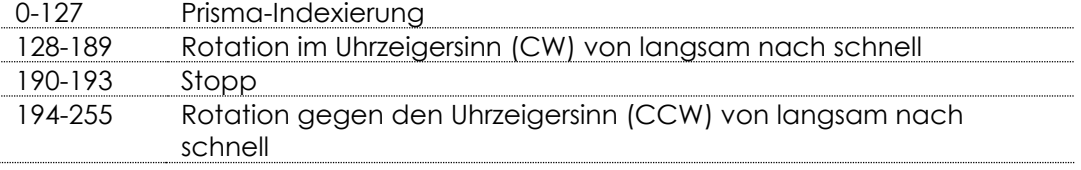

#### **Kanal 16 - Iris**

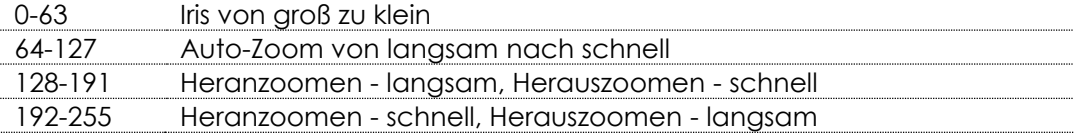

#### **Kanal 17 - Fokus**

0-255 Kontinuierliche Fokussierung von fern nach nah

#### **Kanal 18 - Frosteffekt**

0-255 Frosteffekt

## **Kanal 19 - Kanalfunktionen**

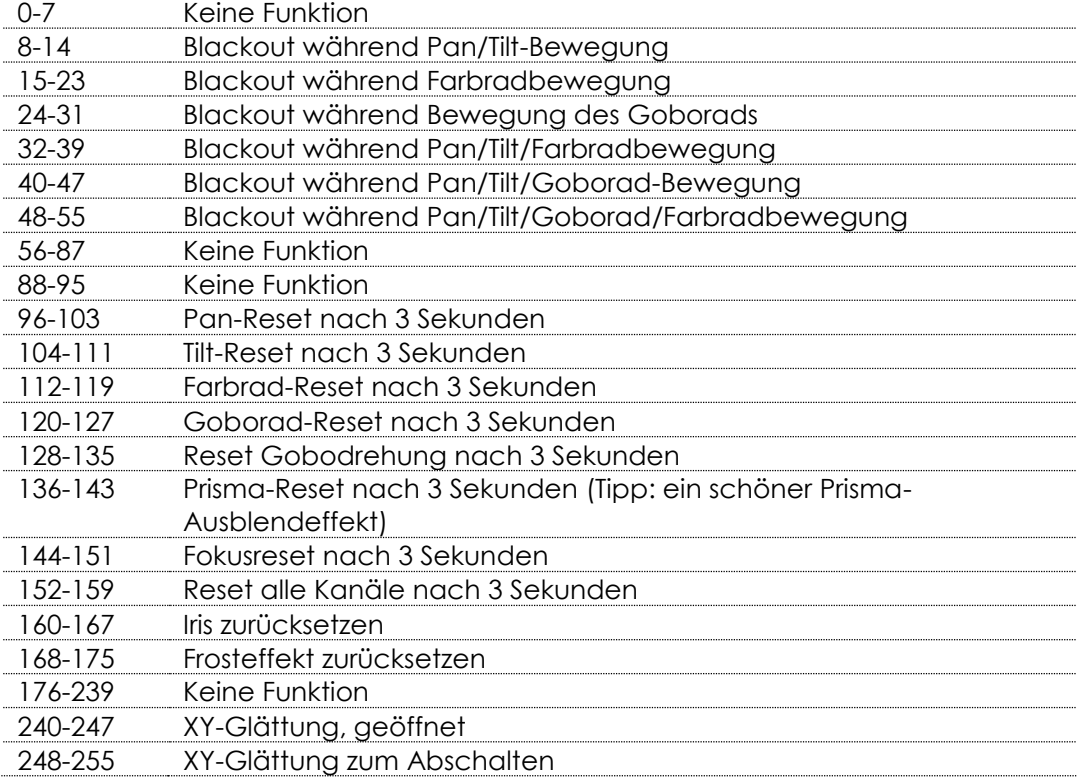

## **Kanal 20 - Voreingestellte Programme**

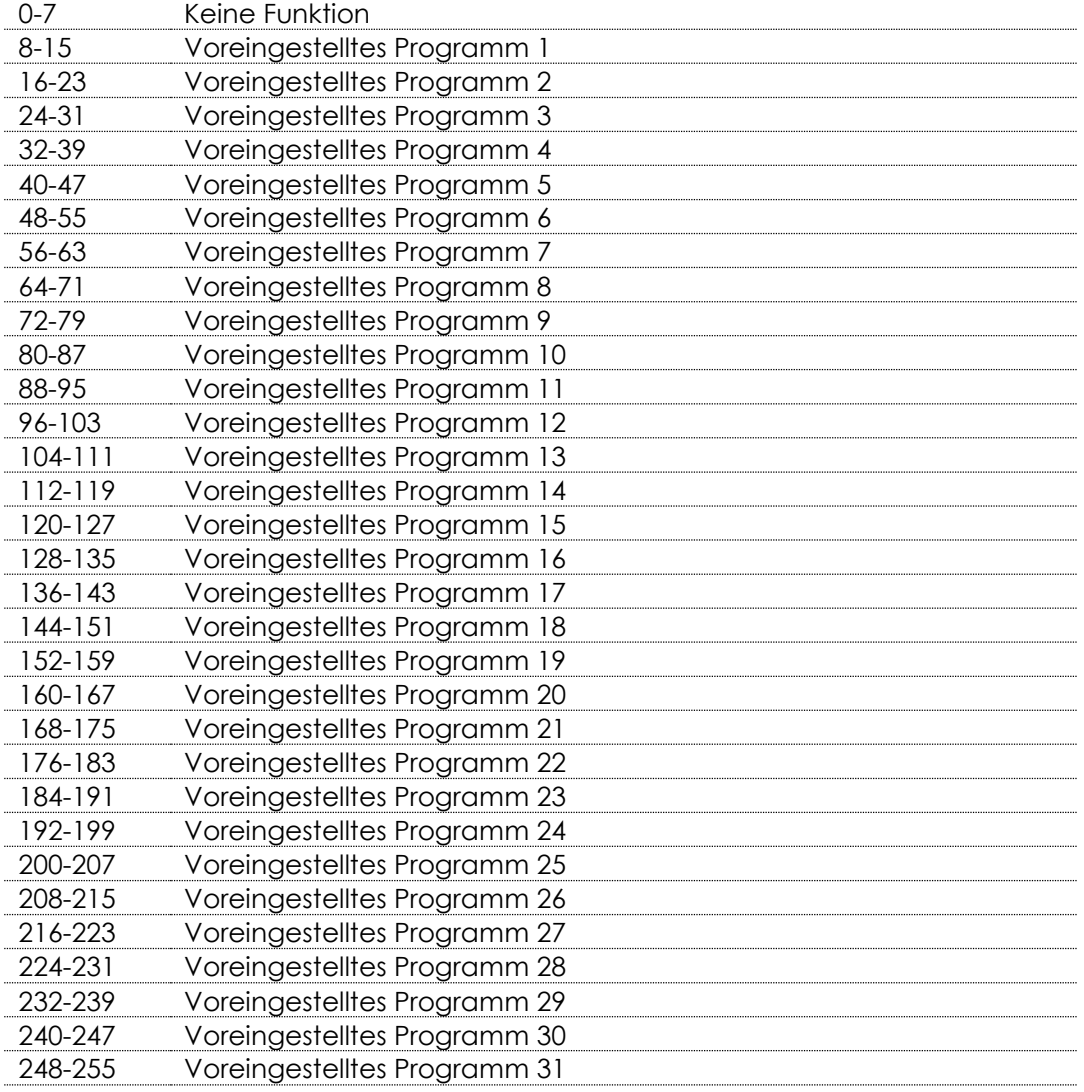

#### **Kanal 21 – Programmgeschwindigkeit**

0-255 Von schnell nach langsam

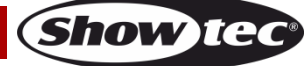

#### <span id="page-25-0"></span>**18 Kanäle (Basic)**

#### **Kanal 1 – Horizontale Bewegung (Pan)**

Schieben Sie den Schieberegler nach oben, um den Movinghead horizontal (PAN) zu bewegen. Die schrittweise Einstellung erfolgt über den Schieberegler (0-255, 128 – Mitte). Der Movinghead kann 540° gedreht und bei jeder beliebigen Position angehalten werden.

#### **Kanal 2 – Senkrechte Bewegung (Tilt)**

Schieben Sie den Schieberegler nach oben, um den Movinghead senkrecht (TILT) zu bewegen. Die schrittweise Einstellung erfolgt über den Schieberegler (0-255, 128 – Mitte). Der Movinghead kann 270° gedreht und bei jeder beliebigen Position angehalten werden.

#### **Kanal 3 – Pan Feineinstellung 16bit**

#### **Kanal 4 – Tilt Feineinstellung 16bit**

#### **Kanal 5 – PAN/TILT-Geschwindigkeit**

0-255 Von max. Geschwindigkeit (0) bis min. Geschwindigkeit (255)

#### **Kanal 6 – Lichtintensität (Shutter muss geöffnet sein )**

0-255 Von Schwarz bis maximale Helligkeit

#### **Kanal 7 – Lichtintensität Feineinstellung (Shutter muss geöffnet sein )**

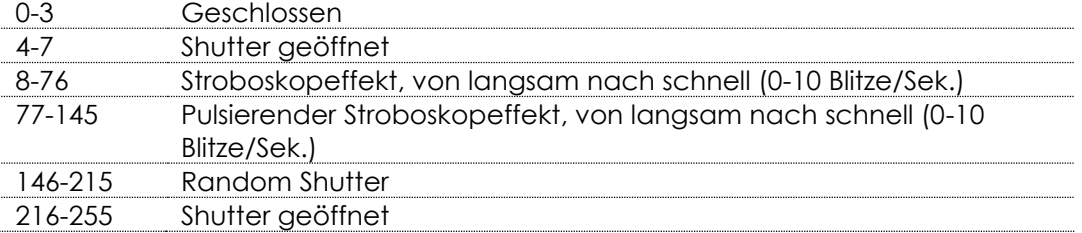

#### **Kanal 8 - Farbrad 1**

Durch den Schieberegler gesteuerte lineare Farbänderung. Von 128 bis 255 dreht sich das Farbrad gleichmäßig und erzeugt einen so genannten "Regenbogeneffekt".

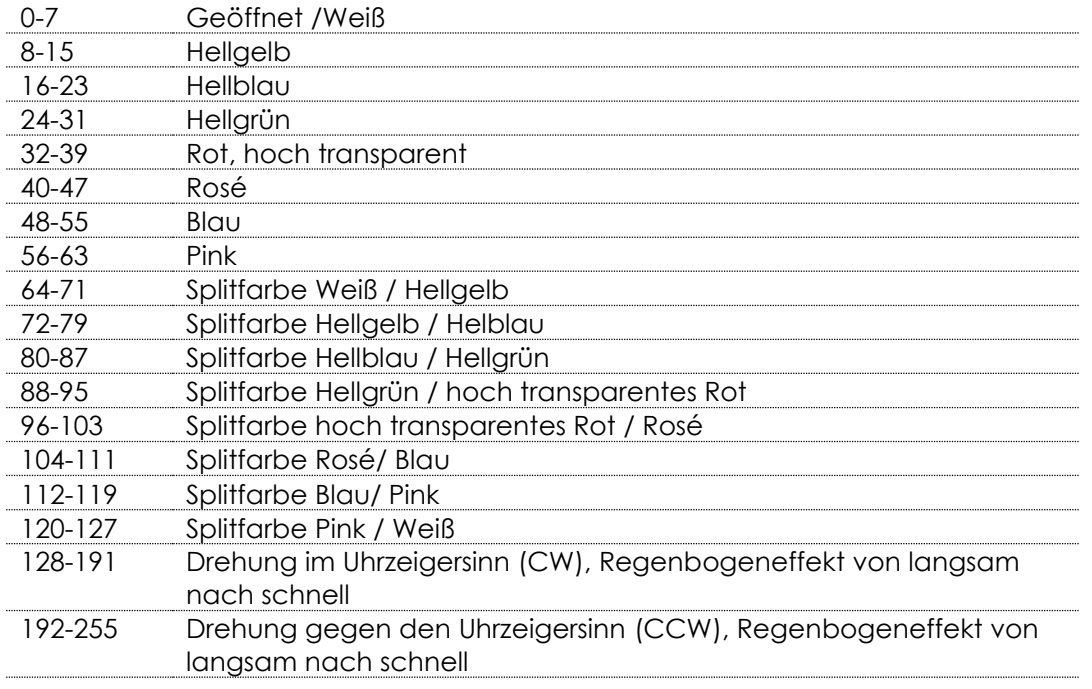

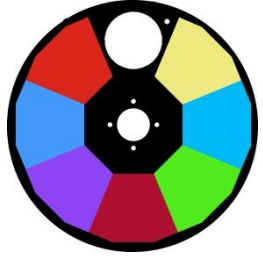

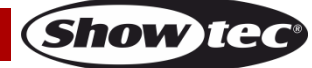

#### **Kanal 9 - Farbrad 2**

Durch den Schieberegler gesteuerte lineare Farbänderung. Von 128 bis 255 dreht sich das Farbrad gleichmäßig und erzeugt einen so genannten "Regenbogeneffekt".

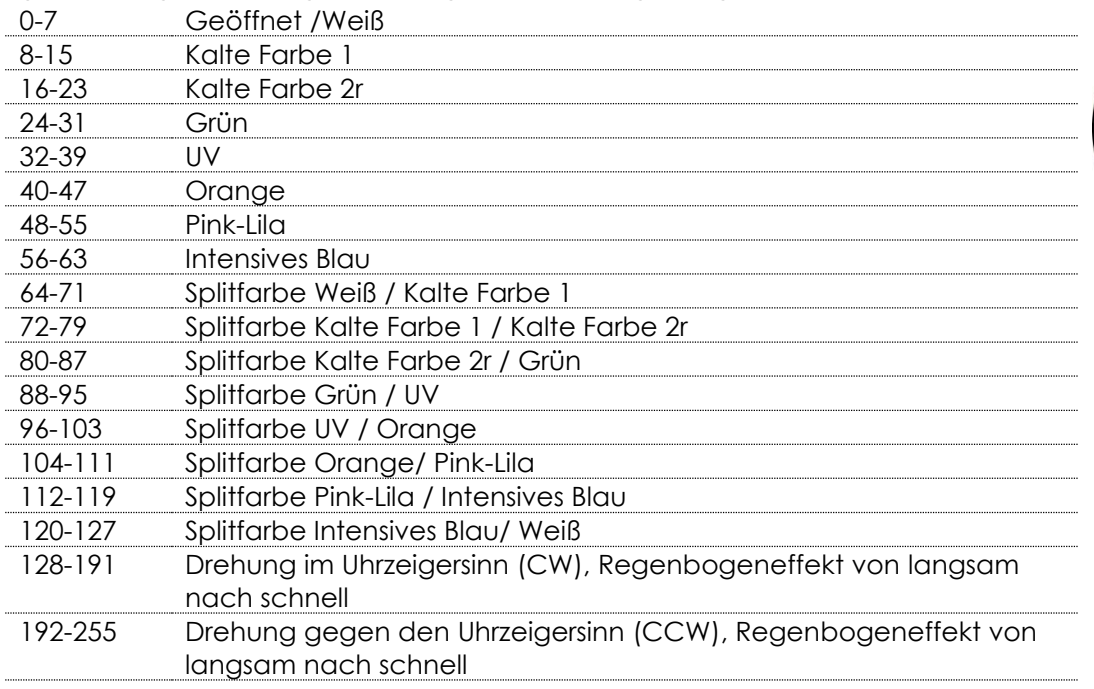

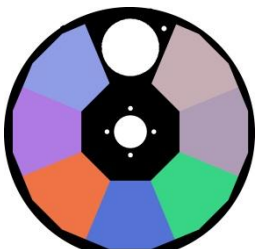

#### **Kanal 10 – Rotierendes Goborad + Gobo-Shake**

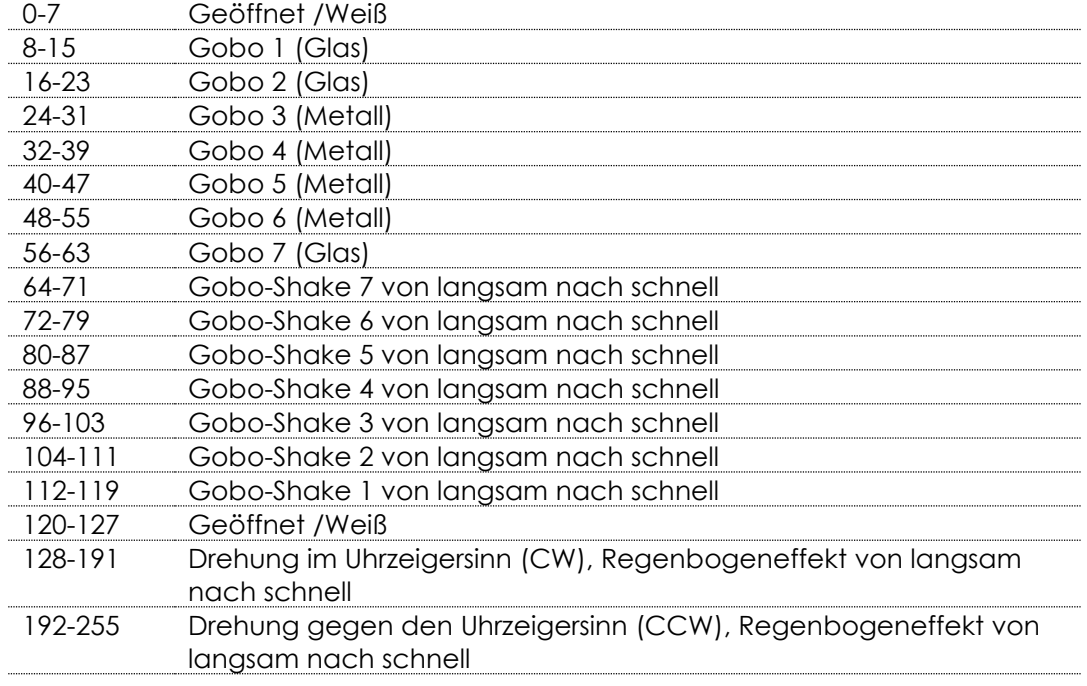

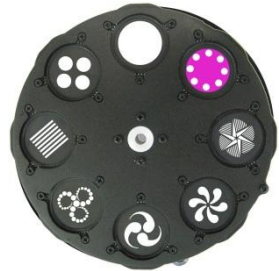

## **Infinity iS-200**

#### **Kanal 11 - Goborotation**

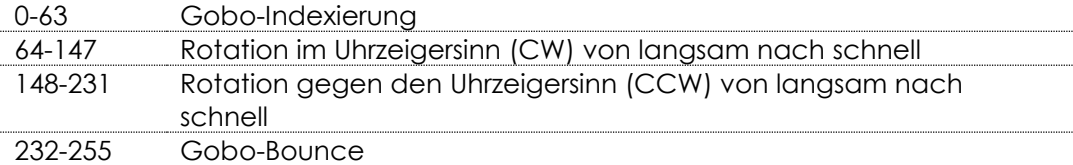

#### **Kanal 12 – Fixiertes Goborad + Gobo-Shake**

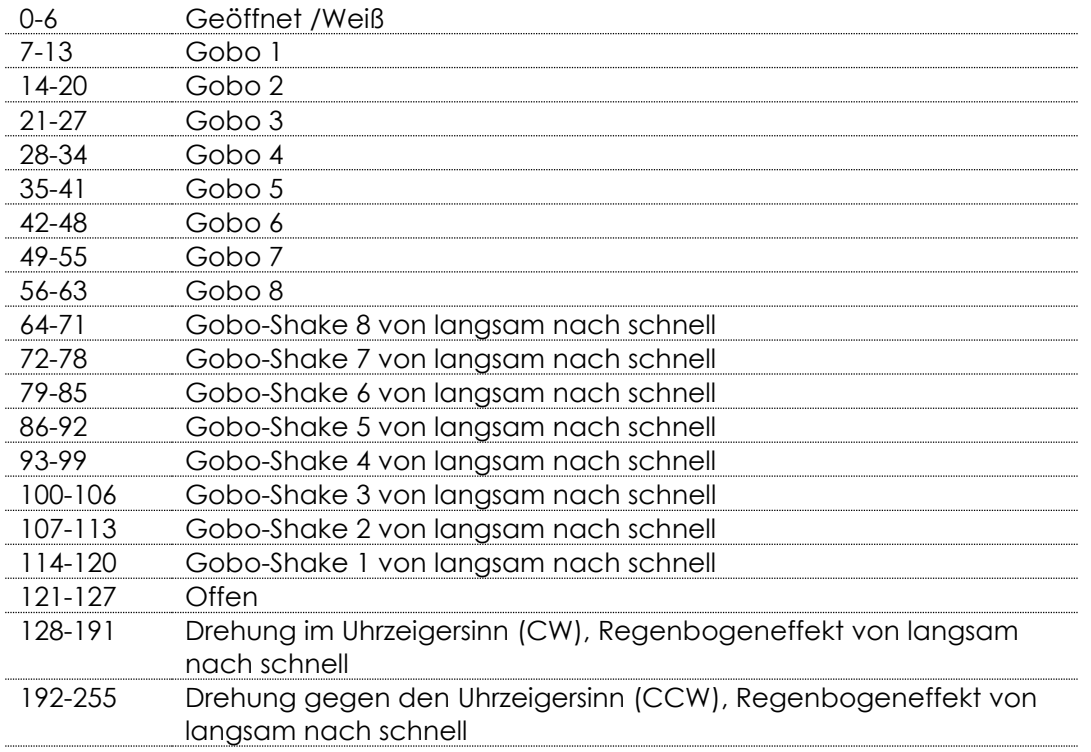

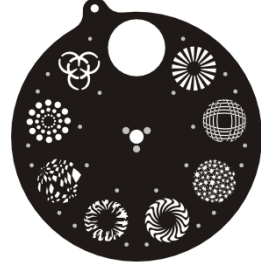

**Show ted** 

#### **Kanal 13 - Prisma**

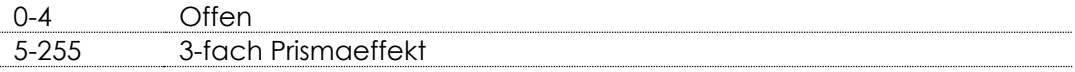

#### **Kanal 14 - Prismarotation**

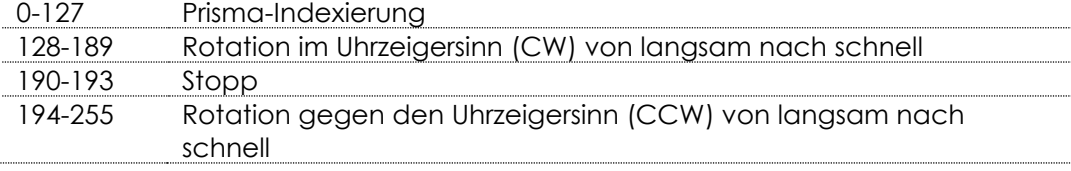

#### **Kanal 15 - Iris**

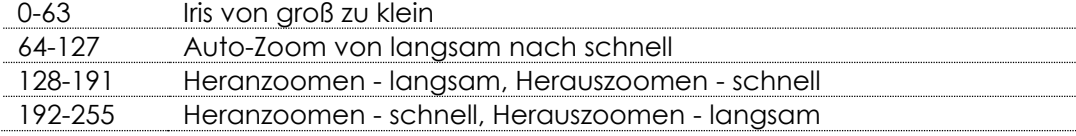

#### **Kanal 16 - Fokus**

0-255 Kontinuierliche Fokussierung von fern nach nah

#### **Kanal 17 - Frosteffekt**

0-255 Frosteffekt

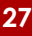

## **Kanal 18 - Kanalfunktionen**

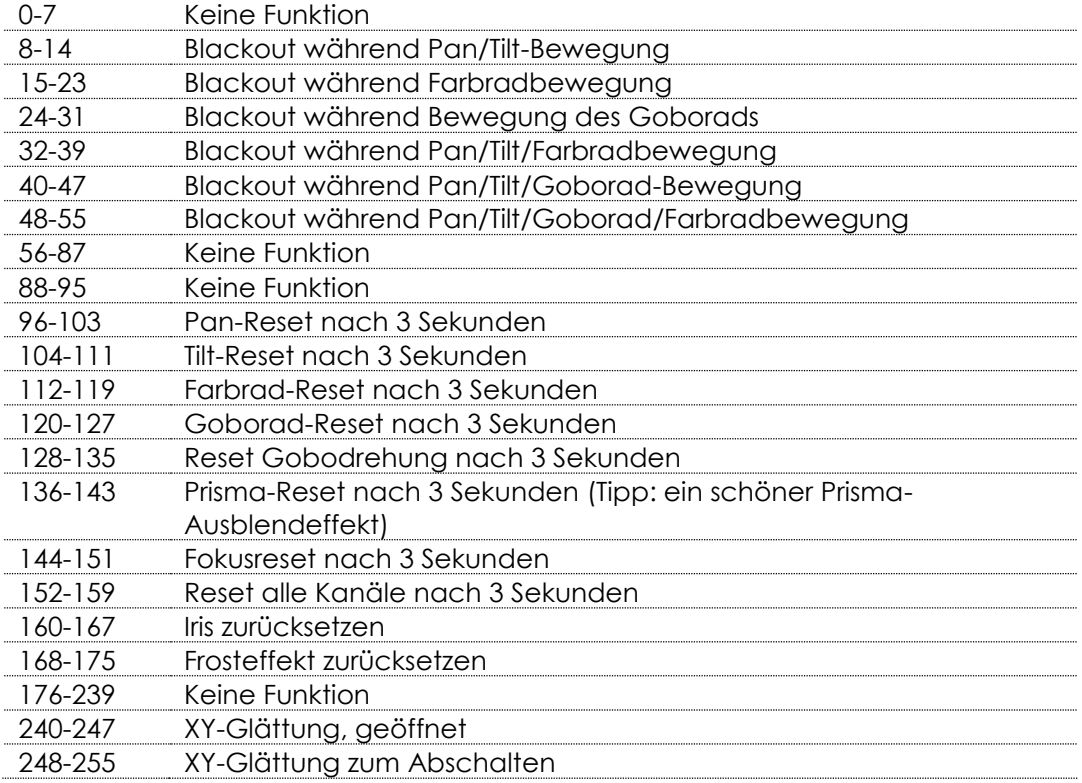

## <span id="page-28-0"></span>**Kanaleinstellungen**

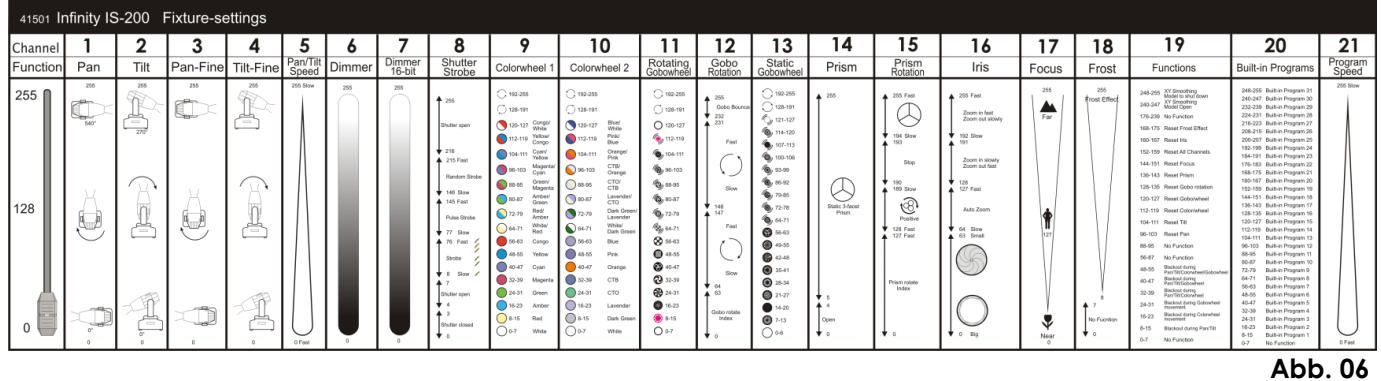

## <span id="page-29-0"></span>**Wartung**

Der Infinity iS-200 LED Spot von Showtec ist annähernd wartungsfrei. Dennoch sollte das Gerät regelmäßig gereinigt werden. Falls das Gerät nicht regelmäßig gereinigt wird, verringert sich seine Leistung mit der Zeit erheblich. Trennen Sie das Gerät vom Netz und wischen Sie es mit einem feuchten Tuch ab. Reinigen Sie die Glasscheibe mit Glasreiniger und einem weichen Lappen. Verwenden Sie keinen Alkohol oder Lösungsmittel. Da Nebelfluid generell Rückstände hinterlässt und so die Lichtleistung schnell verringert, sollte die Glasscheibe auf der Vorderseite einmal in der Woche gereinigt werden. Tauchen Sie das Gerät niemals in eine Flüssigkeit.

Die Lüfter, das Farbrad, das Goborad, die Gobos und die innen liegenden Linsen sollten einmal im Monat mit einem weichen Pinsel gereinigt werden.

Reinigen Sie innen liegende Bauteile einmal jährlich mit einem kleinen Pinsel und einem Staubsauger. Die Anschlüsse sollten ebenfalls regelmäßig gereinigt werden. Trennen Sie das Gerät vom Netz und wischen Sie den DMX- und den Audio-Eingang mit einem feuchten Tuch ab. Versichern Sie sich, dass alle Anschlüsse vollständig trocken sind, bevor Sie das Gerät mit anderen Geräten verbinden oder wieder ans Netz anschließen.

Der Bediener muss sicherstellen, dass alle sicherheitsrelevanten und maschinentechnischen Vorrichtungen jeweils nach einem Jahr einer technischen Abnahmeprüfung durch qualifiziertes Personal unterzogen werden.

Bei der Überprüfung müssen die nachfolgenden Punkte betrachtet werden:

- 01) Alle Schrauben, die für die Installation des Produkts oder von Teilen des Produkts verwendet werden, müssen festsitzen und dürfen nicht korrodiert sein.
- 02) Weder Gehäuse noch Befestigungen oder die Stellen, an denen das Produkt befestigt ist, dürfen Verformungen aufweisen.
- 03) Mechanisch bewegte Bauteile wie Achsen, Linsen, etc. dürfen keinerlei Verschleißspuren aufweisen.
- 04) Netzkabel müssen unbeschädigt sein und dürfen keine Anzeichen von Materialermüdung aufweisen.

#### <span id="page-29-1"></span>**Sicherung austauschen**

Durch Überspannungen, Kurzschlüsse oder ungeeignete Netzanschlüsse kann eine Sicherung durchbrennen. Das Gerät funktioniert nicht, wenn die Sicherung durchgebrannt ist. Führen Sie in diesem

- Fall die folgenden Schritte durch.
- 01) Ziehen Sie den Netzstecker ab.
- 02) Führen Sie einen flachen Schraubendreher in den Schlitz der Sicherungsabdeckung ein. Drehen Sie den Schraubendreher nach links und drücken Sie ihn gleichzeitig ein wenig in den Schlitz (drehen und drücken). Die Sicherung kommt nun zum Vorschein.
- 03) Entfernen Sie die alte Sicherung. Wenn Sie braun oder milchig aussieht, ist sie durchgebrannt.
- 04) Setzen Sie die neue Sicherung in die Halterung ein. Schließen Sie die Abdeckung. Verwenden Sie ausschließlich eine Sicherung desselben Typs und mit den gleichen Spezifikationen. Beachten Sie dafür das Etikett mit den technischen Daten.

#### <span id="page-29-2"></span>**Ein Gobo aus dem rotierenden Goborad auswechseln**

- 01) Ziehen Sie den Netzstecker ab und stellen Sie den Netzschalter auf OFF.
- 02) Stellen Sie sicher, dass das Gobo, das Sie einsetzen möchten, die richtige Größe hat. Siehe die Abbildung unten.

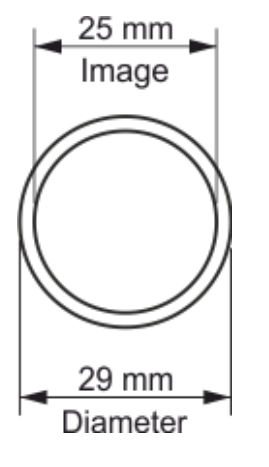

**Abb. 07**

**Bestellnummer: 41501 29**

**Show te** 

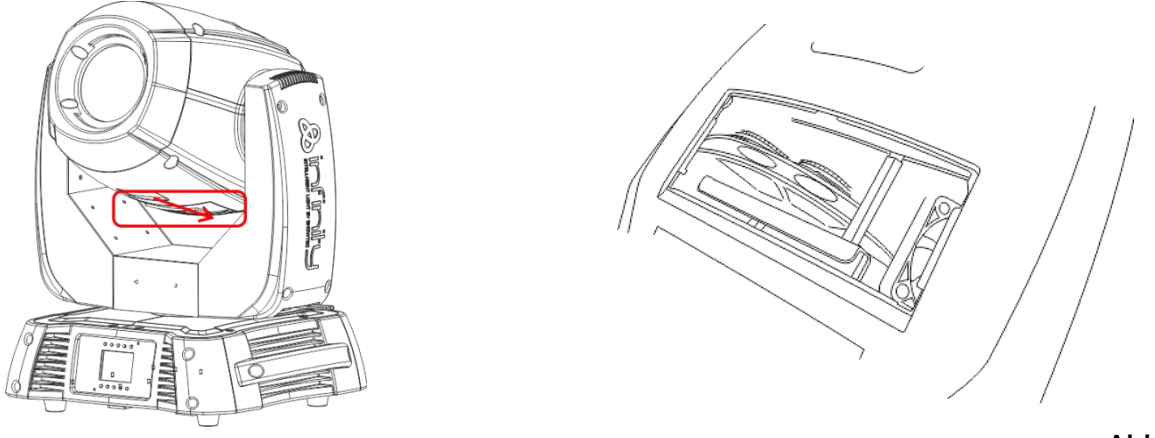

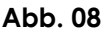

- 03) Lösen Sie den Deckel, indem Sie ihn nach unten schieben.
- 04) Kippen Sie den Projektorkopf vorsichtig an, damit die Metallhalterung leichter herausrutschen kann.
- 05) Drehen Sie das Goborad so, dass das Gobo, das Sie auswechseln wollen, sich oben befindet.
- 06) Heben Sie den Gobohalter vorsichtig 10° nach oben und ziehen Sie das Gobo behutsam heraus.

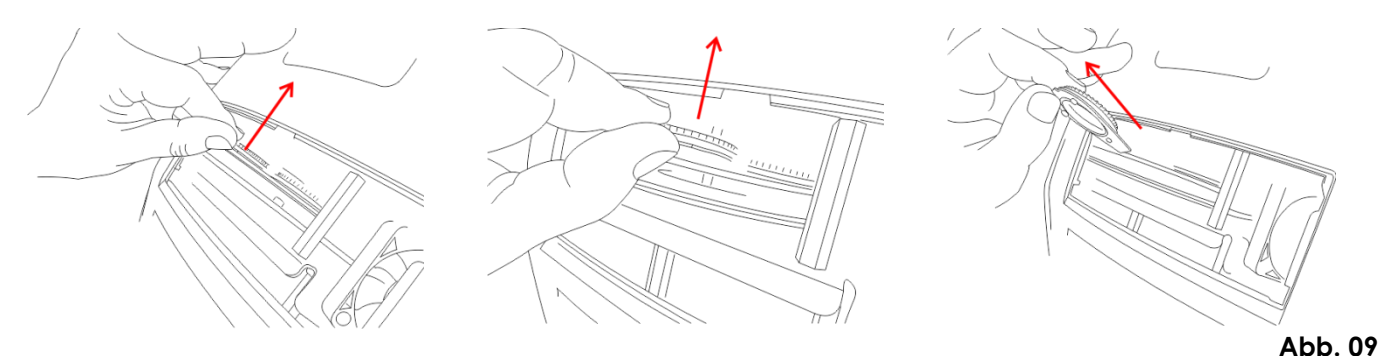

- 07) Nehmen Sie das Gobo vorsichtig mit einer Zange aus seiner Halterung.
- 08) Befestigen Sie das neue Gobo in der Halterung. Bringen Sie die Klemme vorsichtig wieder an und pressen Sie sie ein wenig zusammen. Verwenden Sie gegebenenfalls eine Zange.
- 09) Rasten Sie den Gobohalter wieder am Goborad ein.
- 10) Bringen Sie die Abdeckung wieder an und drehen Sie die Schrauben fest.

#### **Orientierung der Glasgobos**

Beschichtete Glasgobos werden so eingelegt, dass die beschichtete Seite zum Rand des Halters zeigt (weg von der Feder). Texturglas-Gobos werden so eingelegt, dass die glatte Seite in Richtung der Feder zeigt. Das bietet das beste Ergebnis bei der Kombination von rotierenden Gobos.

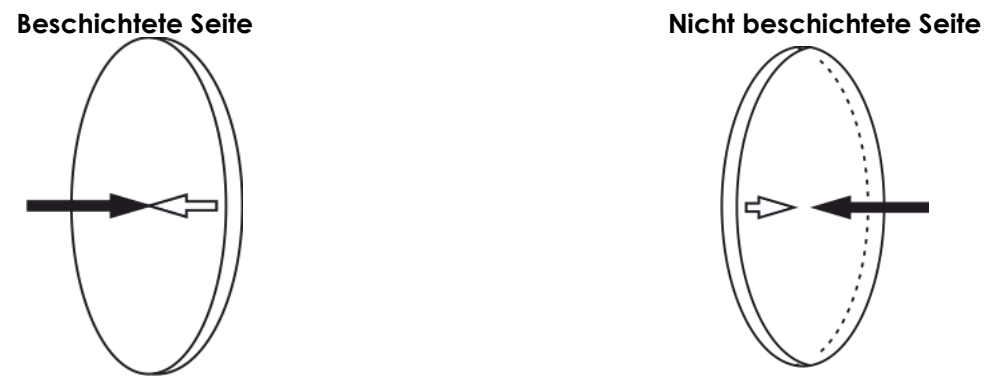

Wenn ein Objekt gegen die beschichtete Seite gehalten wird, entsteht keine Lücke zwischen dem Objekt und der Reflexion. Die Kante der anderen Seite ist nicht zu sehen, wenn Sie durch die beschichtete Seite sehen.

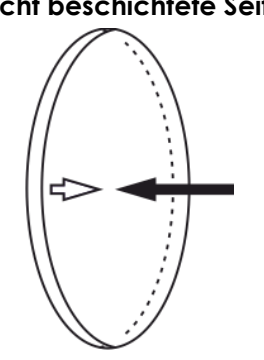

Wenn ein Objekt gegen die nicht beschichtete Seite gehalten wird, entsteht eine Lücke zwischen dem Objekt und der Reflexion. Die Kante der anderen Seite ist zu sehen, wenn Sie durch die nicht beschichtete Seite sehen.

Show Te

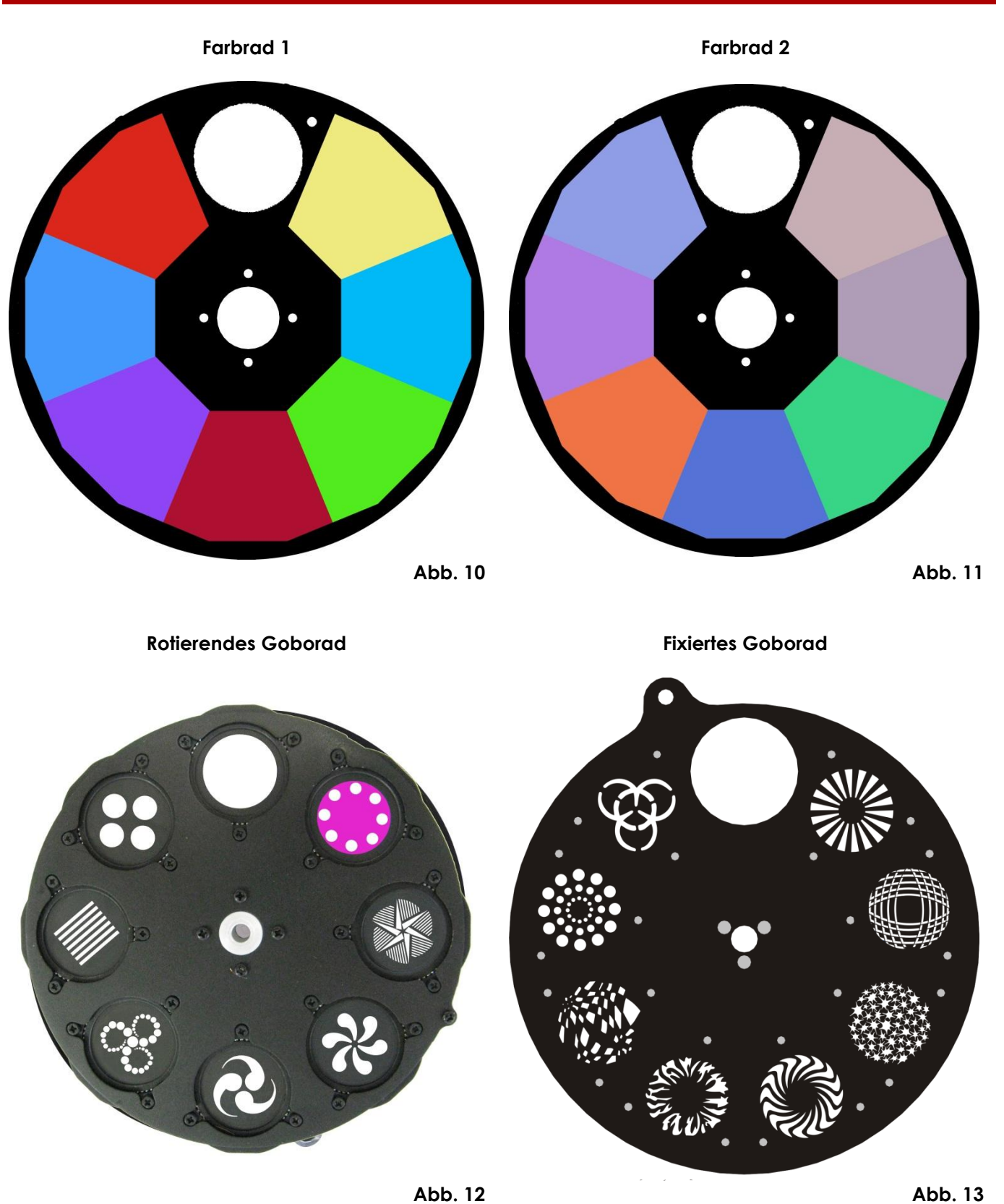

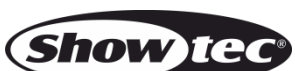

#### <span id="page-32-0"></span>**Ersetzen des Akkus**

#### **(muss von einem qualifizierten Techniker durchgeführt werden!)**

- 01) Ziehen Sie den Netzstecker ab.
- 02) Lösen Sie die 6 Schrauben auf der Vorderseite des Geräts.
- 03) Ziehen Sie vorsichtig die Frontabdeckung ab.
- 04) Ziehen Sie den Stecker aus der PCB ab.
- 05) Entfernen Sie die 2 Schrauben, die das Akkupack sichern.
- 06) Ersetzen Sie das alte Akkupack durch ein neues.
- 07) Bringen Sie die Abdeckung wieder an und drehen Sie die Schrauben fest.

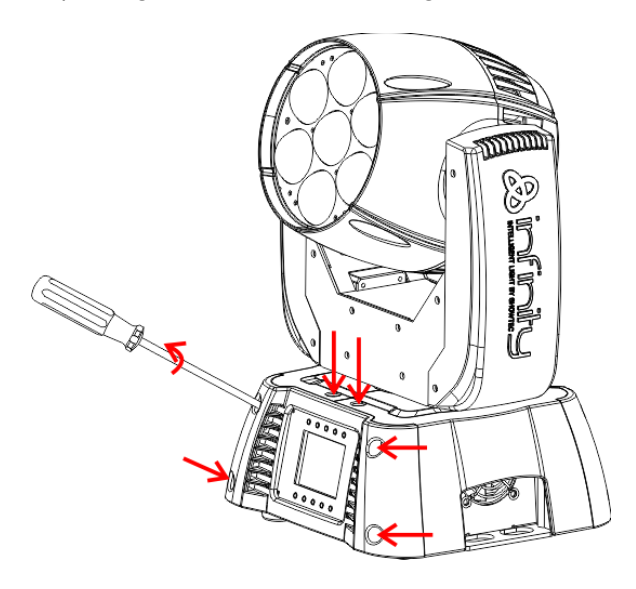

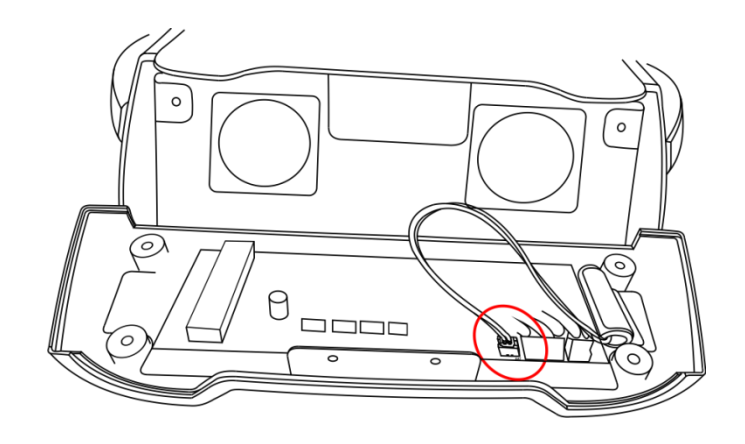

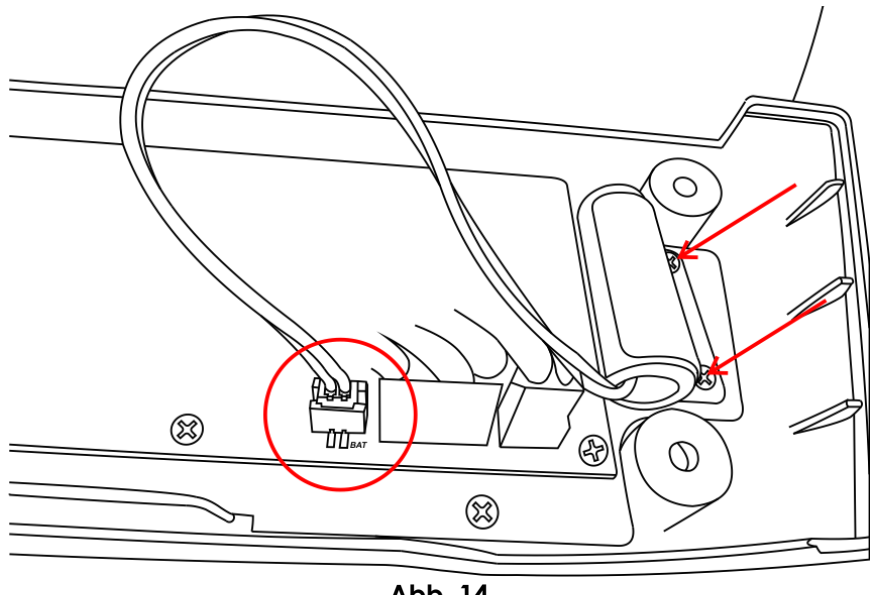

**Abb. 14**

#### **Hinweis: Die GARANTIE für Batterien gilt nur 6 Monate ab Kaufdatum.**

Wenn Ihr Akku nach dem Aufladen überhaupt nicht funktioniert, nicht richtig funktioniert oder nicht mehr lädt, können Sie einen neuen Akku bestellen.

Die Ersatzteilnummer für den Akku der Infinity-Serie lautet: SPCI157

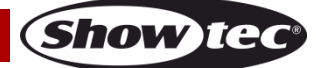

## <span id="page-33-0"></span>**Fehlersuche**

## **Kein Licht**

Diese Anleitung zur Fehlersuche soll bei der Lösung einfacher Probleme helfen.

Falls ein Problem auftreten sollte, führen Sie die untenstehenden Schritte der Reihe nach aus, bis das Problem gelöst ist. Sobald das Gerät wieder ordnungsgemäß funktioniert, sollten die nachfolgenden Schritte nicht mehr ausgeführt werden.

Der Lichteffekt funktioniert nicht ordnungsgemäß – Wenden Sie sich an Fachpersonal.

Mögliche Lösung: Es gibt vier mögliche Fehlerquellen: Wiederherstellung der Werkseinstellungen, die Stromversorgung, die LED, die Sicherung.

- 01) Versuchen Sie zuerst, die Werkseinstellungen wiederherzustellen ( **3- Einstellungsmenü**, siehe S. 17).
- 02) Stromversorgung. Überprüfen Sie, ob das Gerät an eine geeignete Stromversorgung angeschlossen ist.
- 03) Die LEDs. Geben Sie das Gerät an Ihren Showtec-Händler zurück.
- 04) Die Sicherung. Ersetzen Sie die Sicherung. Siehe Seite 30 für nähere Informationen zum Auswechseln der Sicherung.
- 05) Wenn alle erwähnten Bestandteile in einem ordnungsgemäßen Zustand zu sein scheinen, verbinden Sie das Gerät wieder mit dem Netz.
- 06) Wenn Sie die Ursache des Problems nicht ausfindig machen können, öffnen Sie auf keinen Fall das Gerät, da es Schaden nehmen könnte und die Garantie erlischt.
- 07) Geben Sie das Gerät an Ihren Showtec-Händler zurück.

## **Keine Reaktion auf DMX-Signale**

Mögliche Lösung: Die Fehlerquellen könnten das DMX-Kabel oder die Anschlussteile, ein defekter Controller oder eine defekte DMX-Karte für die Lichteffekte sein.

- 01) Überprüfen Sie die DMX-Einstellungen. Versichern Sie sich, dass die DMX-Adressen korrekt zugewiesen sind.
- 02) Überprüfen Sie das DMX-Kabel: Ziehen Sie den Netzstecker ab, wechseln Sie das DMX-Kabel aus und stecken Sie den Netzstecker erneut an. Probieren Sie erneut, ob das Gerät nun auf DMX-Signale reagiert.
- 03) Stellen Sie fest, ob der Controller oder das Lichteffektgerät defekt ist. Funktioniert der Controller ordnungsgemäß mit anderen DMX-Produkten? Falls das nicht der Fall ist, lassen Sie ihn reparieren. Falls der Controller funktioniert, bringen Sie das DMX-Kabel und das Lichteffektgerät zu einem qualifizierten Techniker.

Siehe nächste Seite für mehr Problembeschreibungen.

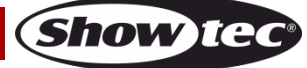

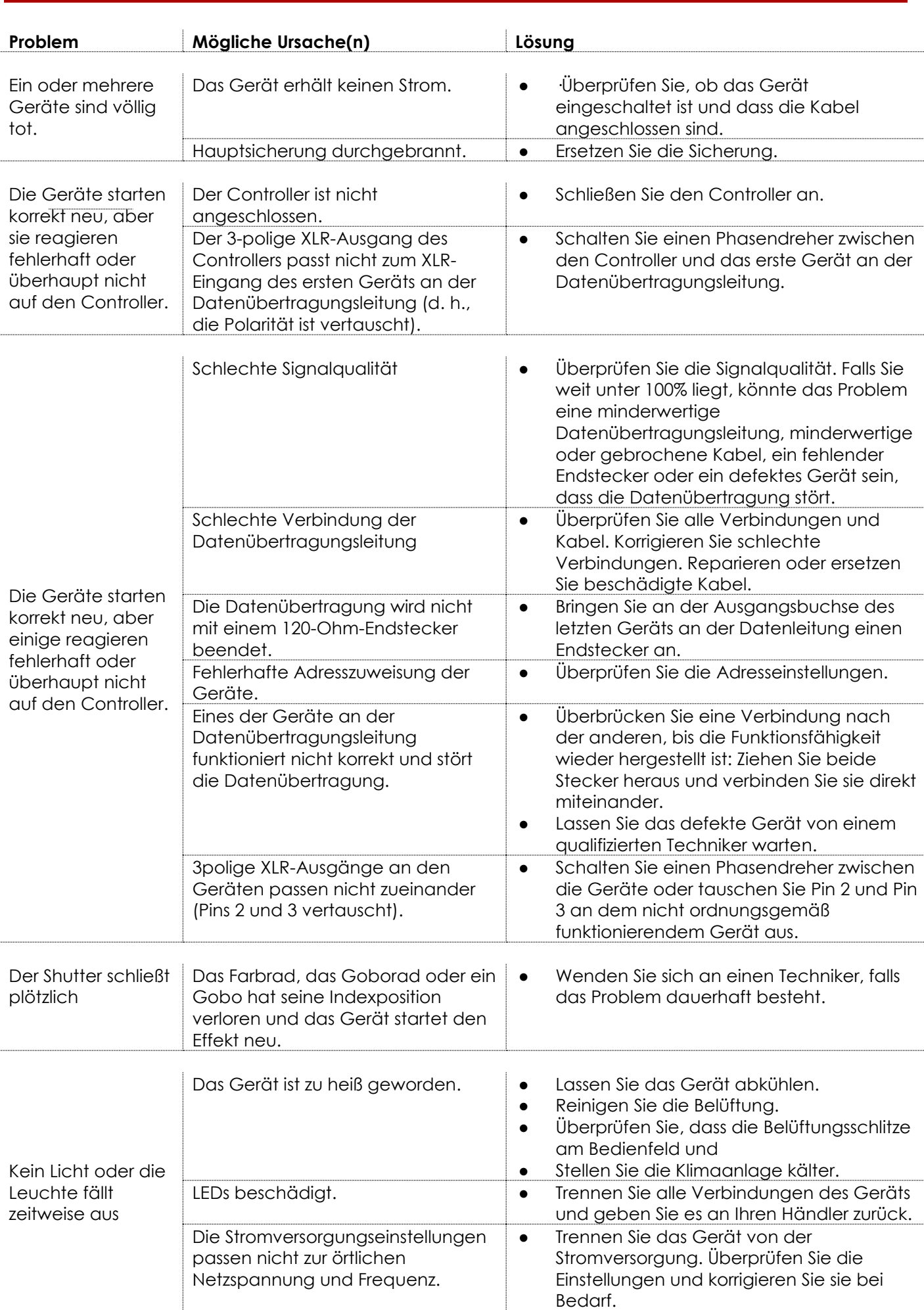

**Infinity iS-200**

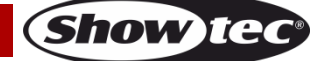

# <span id="page-35-0"></span>**Technische Daten**

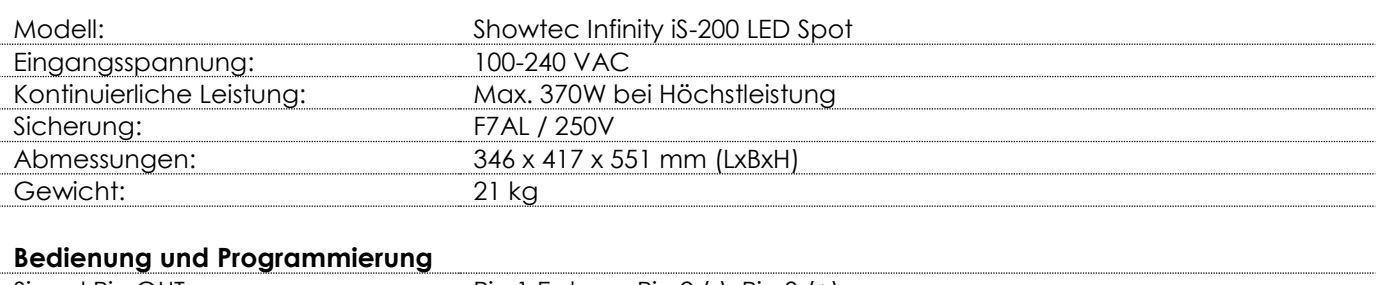

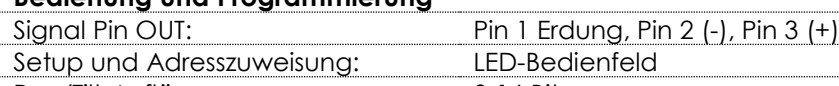

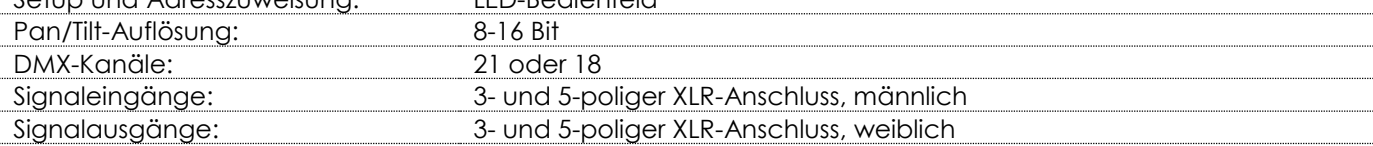

#### **Elektromechanische Effekte**

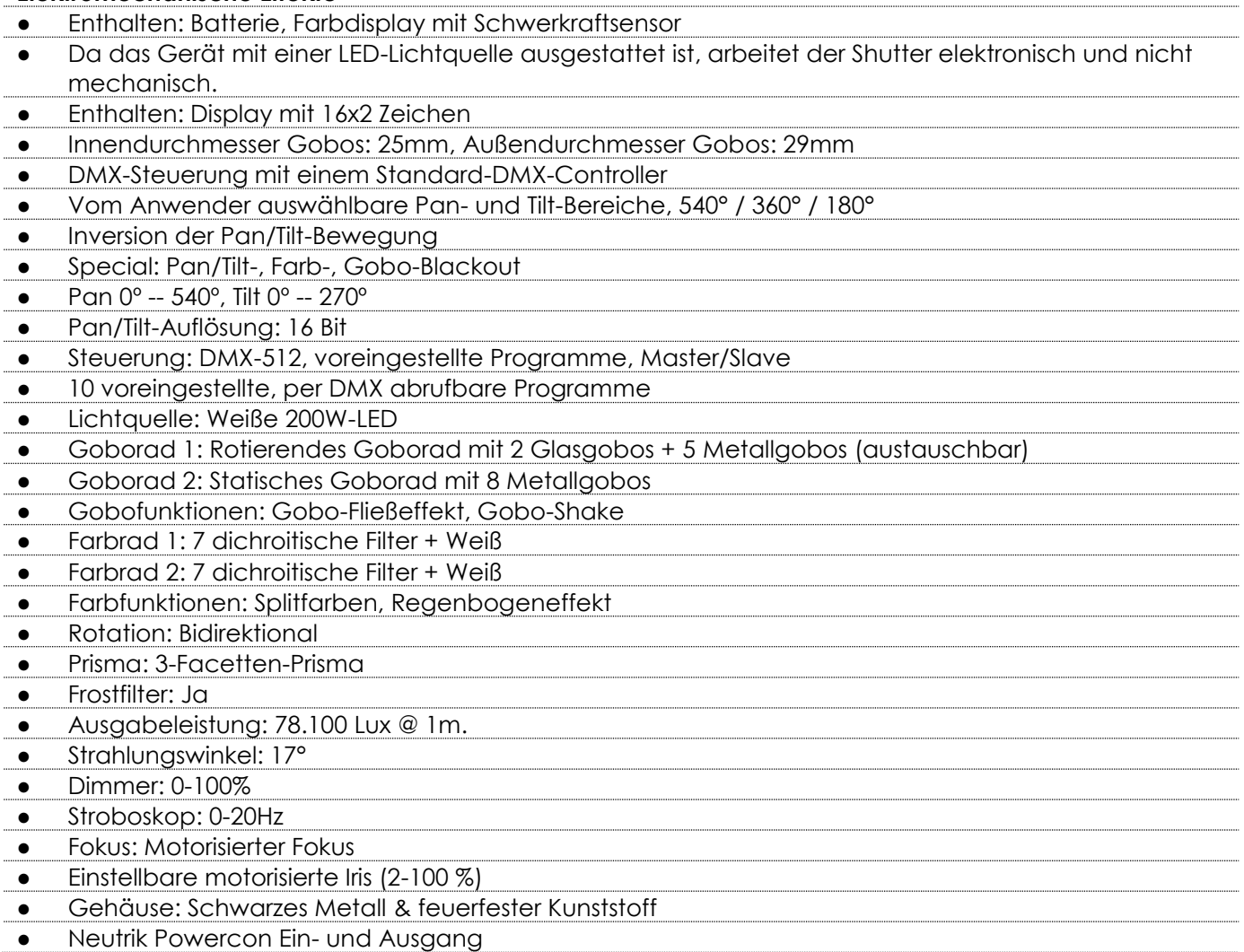

## **Infinity iS-200**

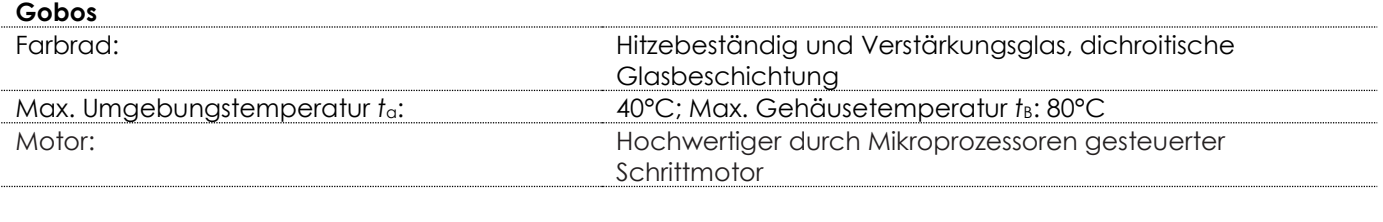

#### **Mindestabstand:**

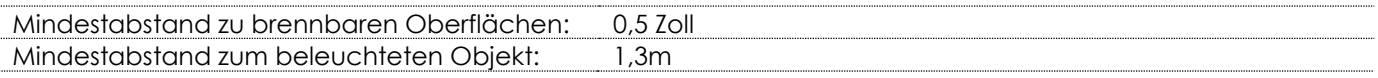

Unangekündigte Änderungen der technischen Daten und des Designs bleiben vorbehalten.

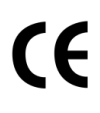

Website: [www.Showtec.info](http://www.showtec.info/) E-Mail: [service@highlite.nl](mailto:service@highlite.nl)

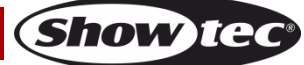

# **Abmessungen**

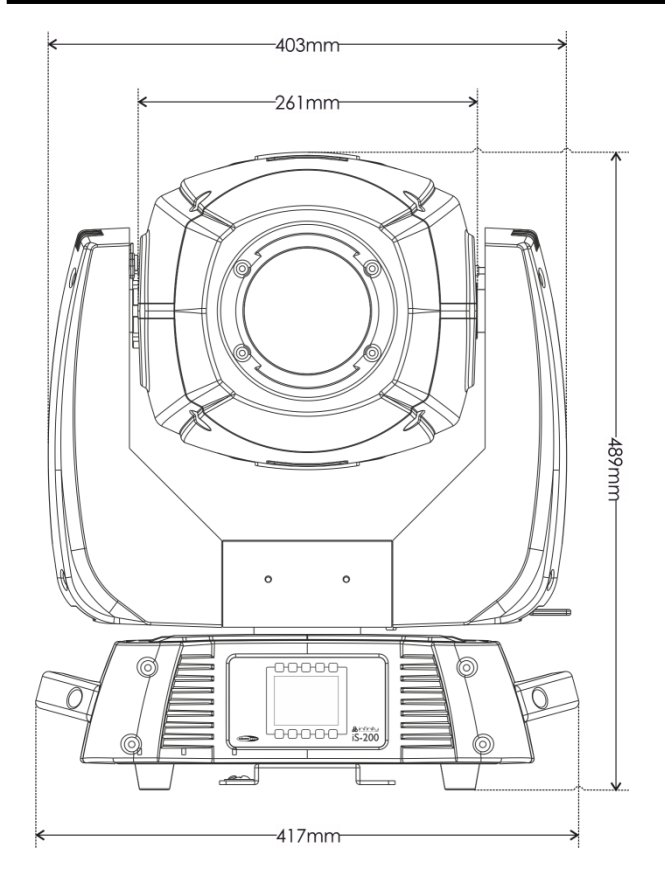

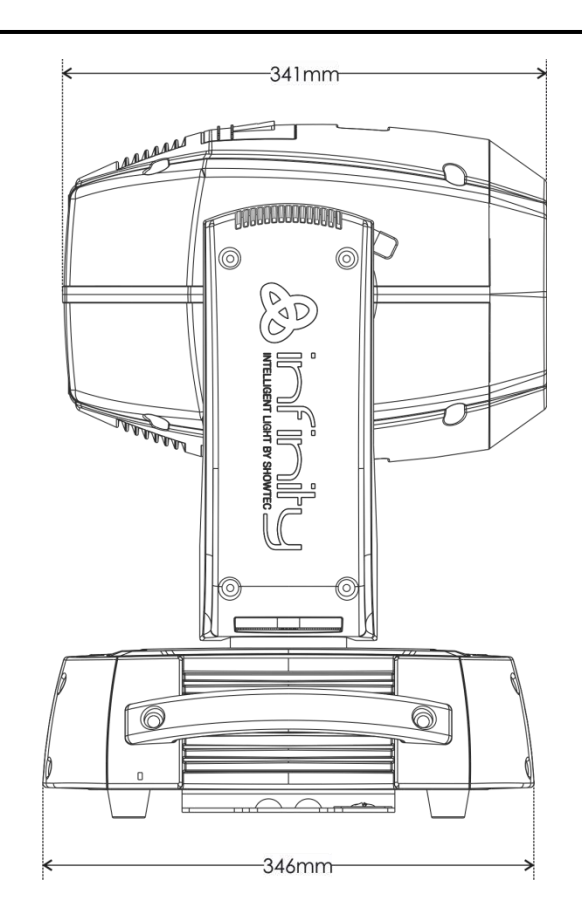

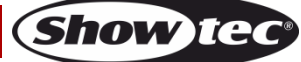

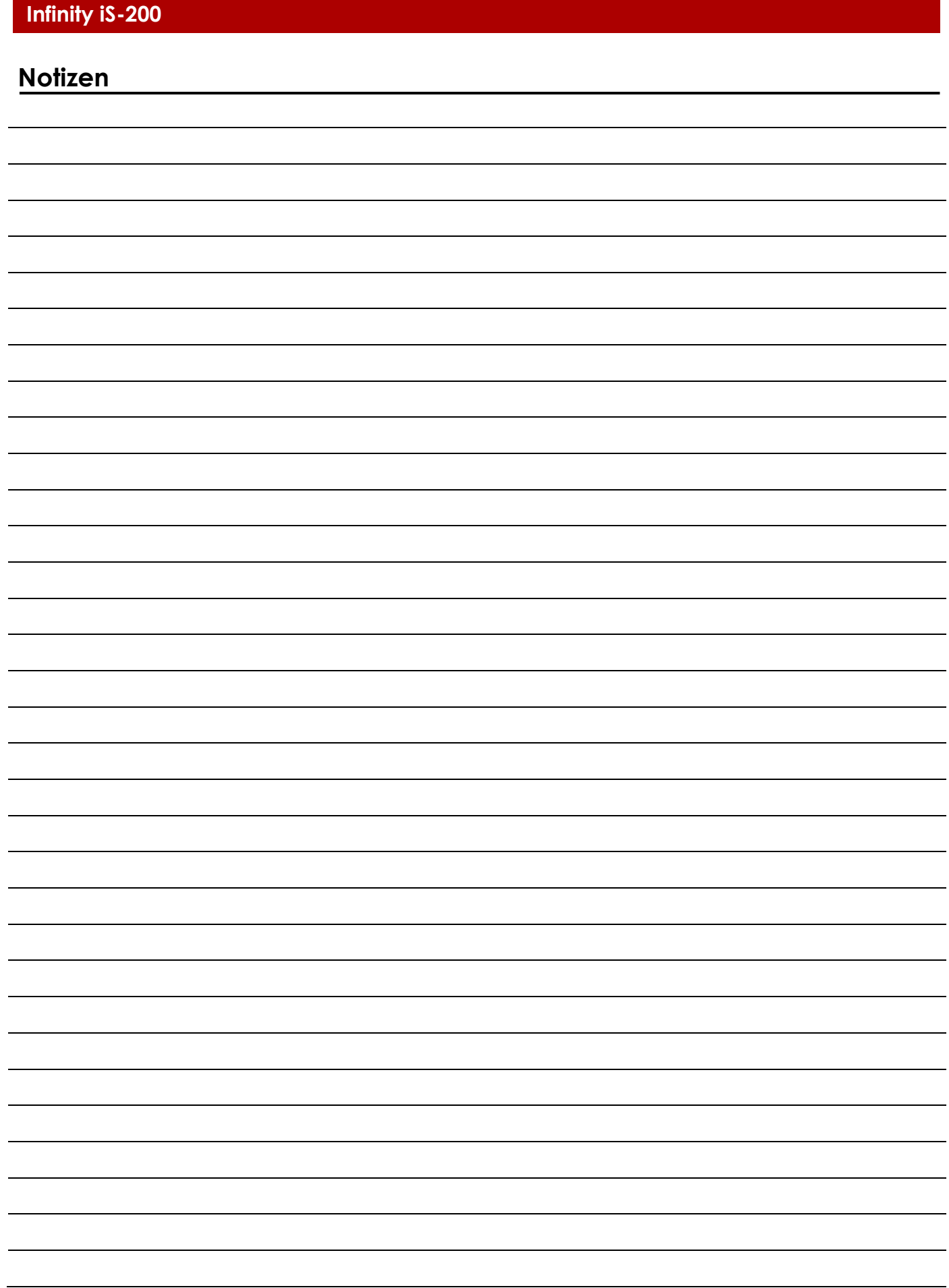

**Bestellnummer: 41501 39**

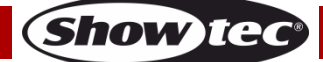

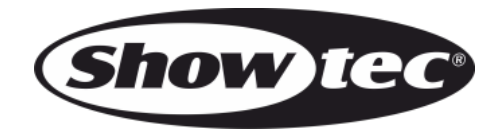

**©2014 Showtec**